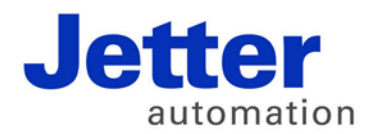

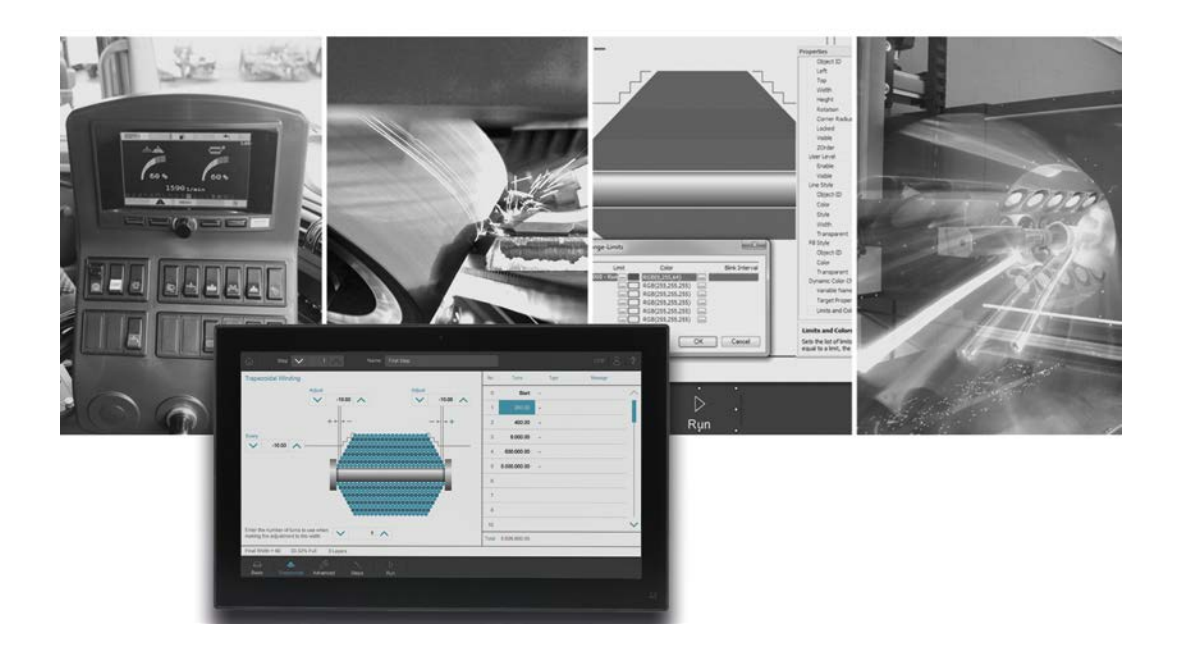

# **JetViewSoft**

Version Update from V. 5.0.0 to V. 5.1.0

We automate your success.

Revision 1.00 November 2016 / Printed in Germany

This document has been compiled by Jetter AG with due diligence, and based on the known state of the art. In the case of modifications, further developments or enhancements to products shipped in the past, a revised document will be supplied only if required by law, or deemed appropriate by Jetter AG. Jetter AG shall neither be liable nor responsible for any errors in form or content, lacks in updating and possibly resulting damages or disadvantages. The logos, brand names, and product names mentioned in this document are trademarks of Jetter AG, of associated companies or other title owners and must not be used without consent of the respective title owner.

# **Table of contents**

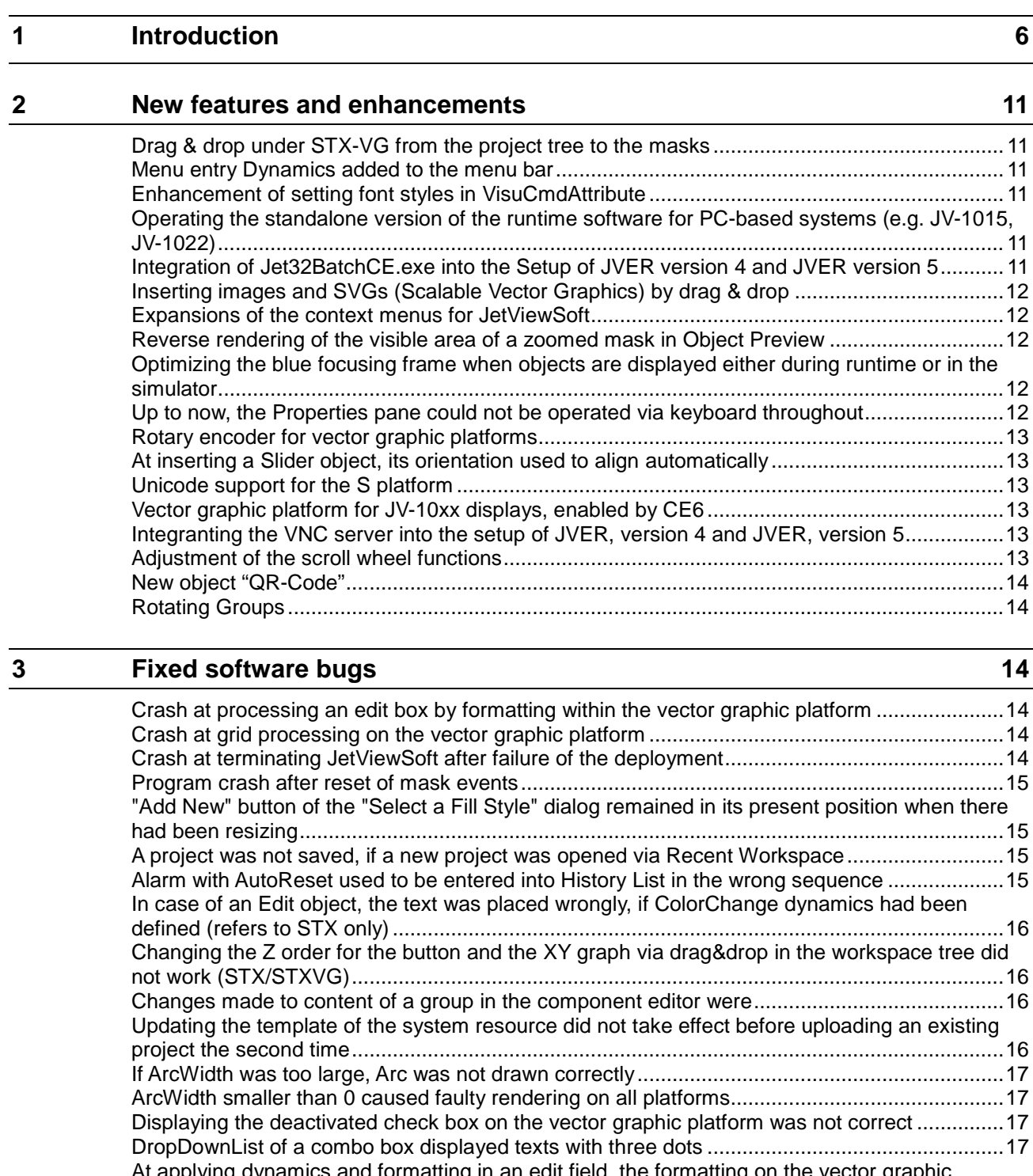

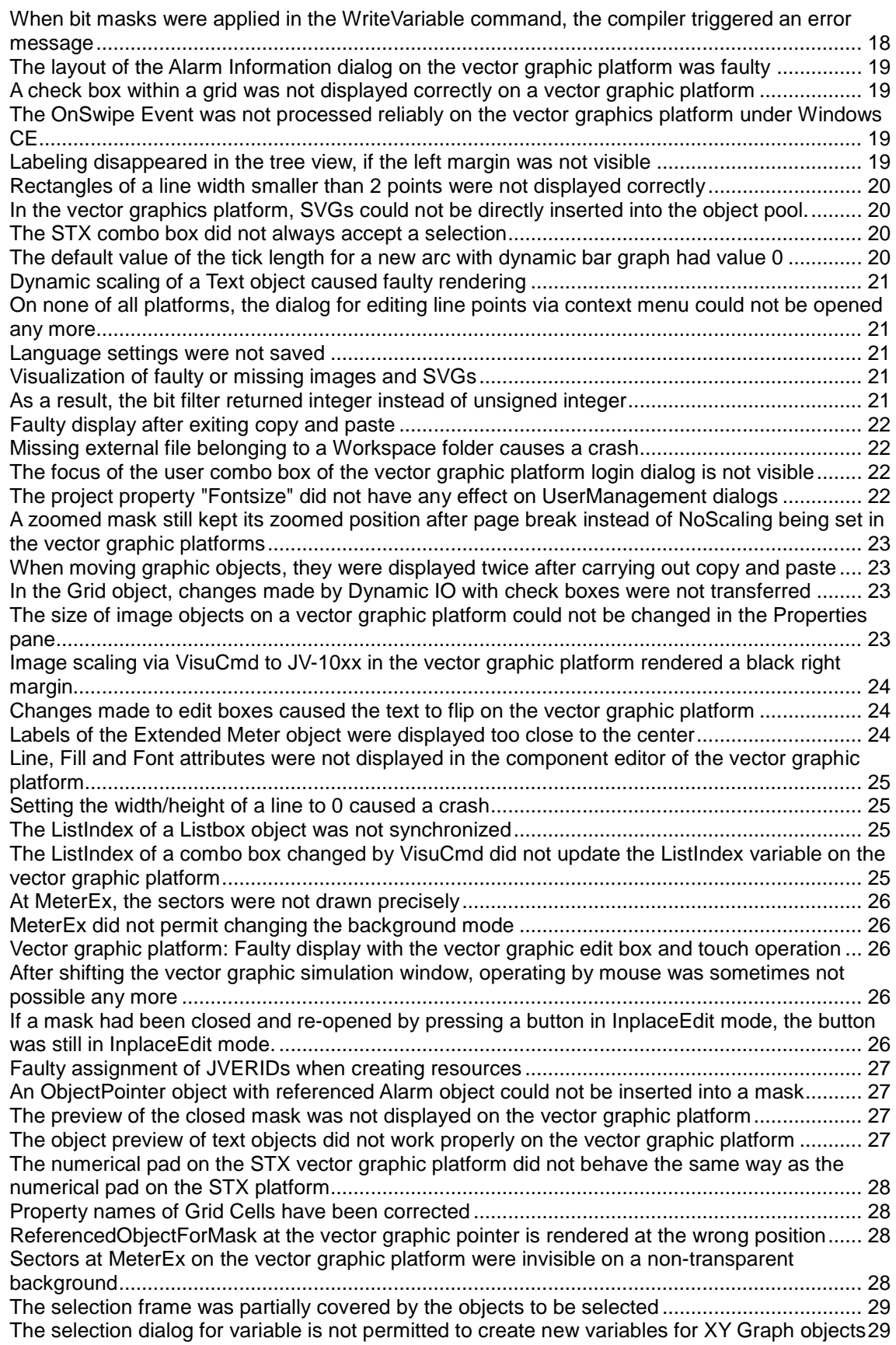

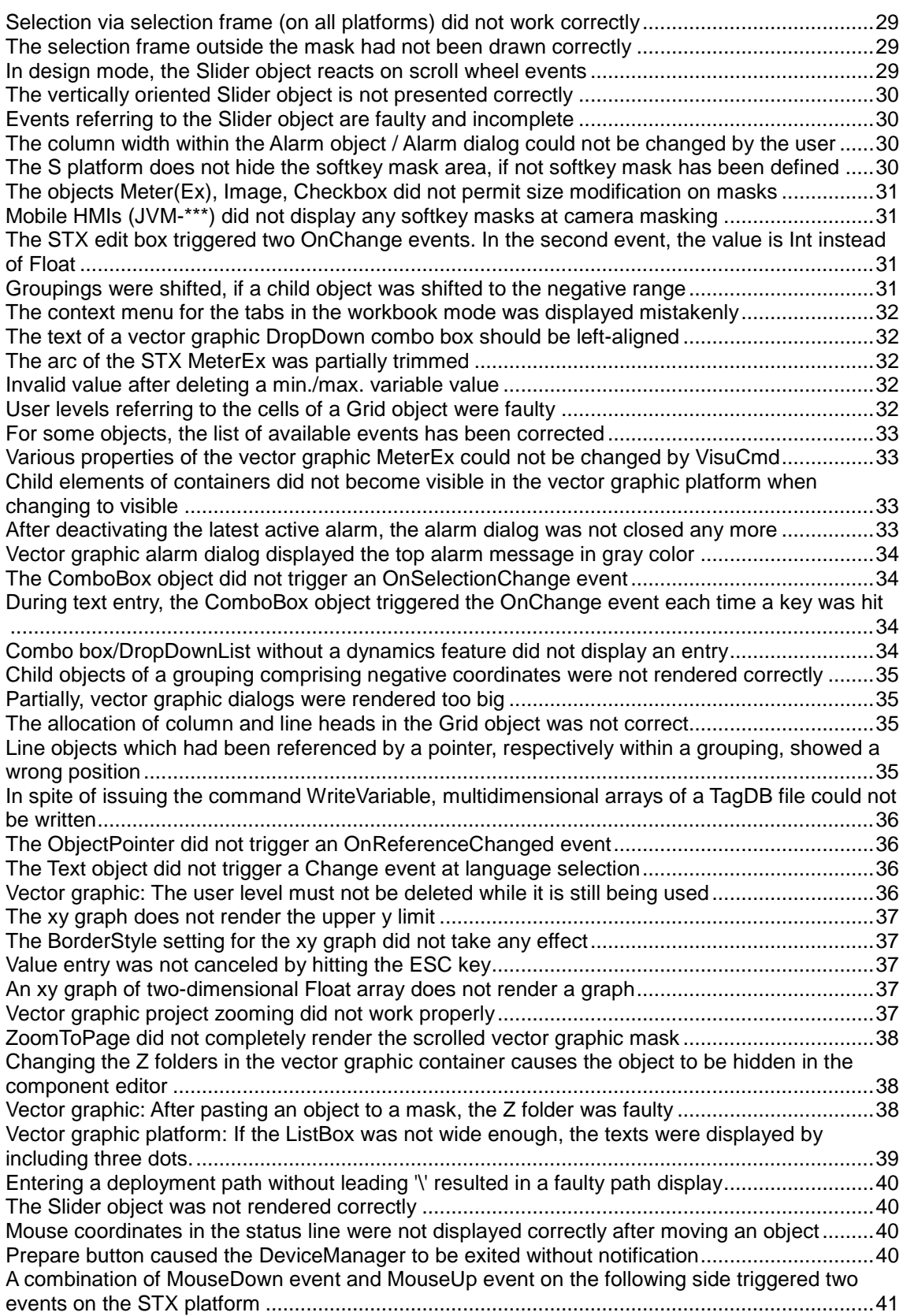

# <span id="page-5-0"></span>**1 Introduction**

**Overview Version 5.1.0** The following table gives an overview of newly added or enhanced features and fixed software bugs:

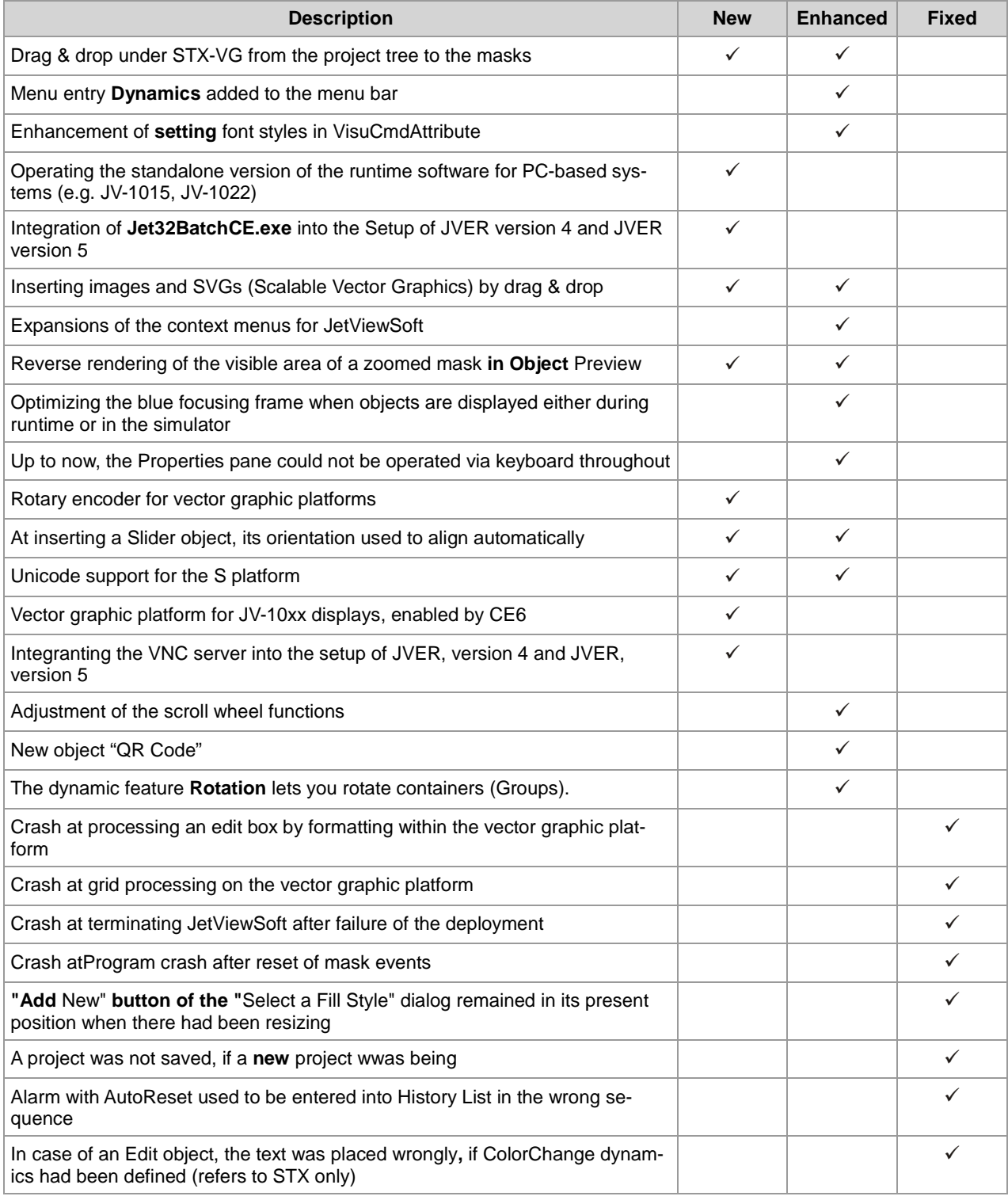

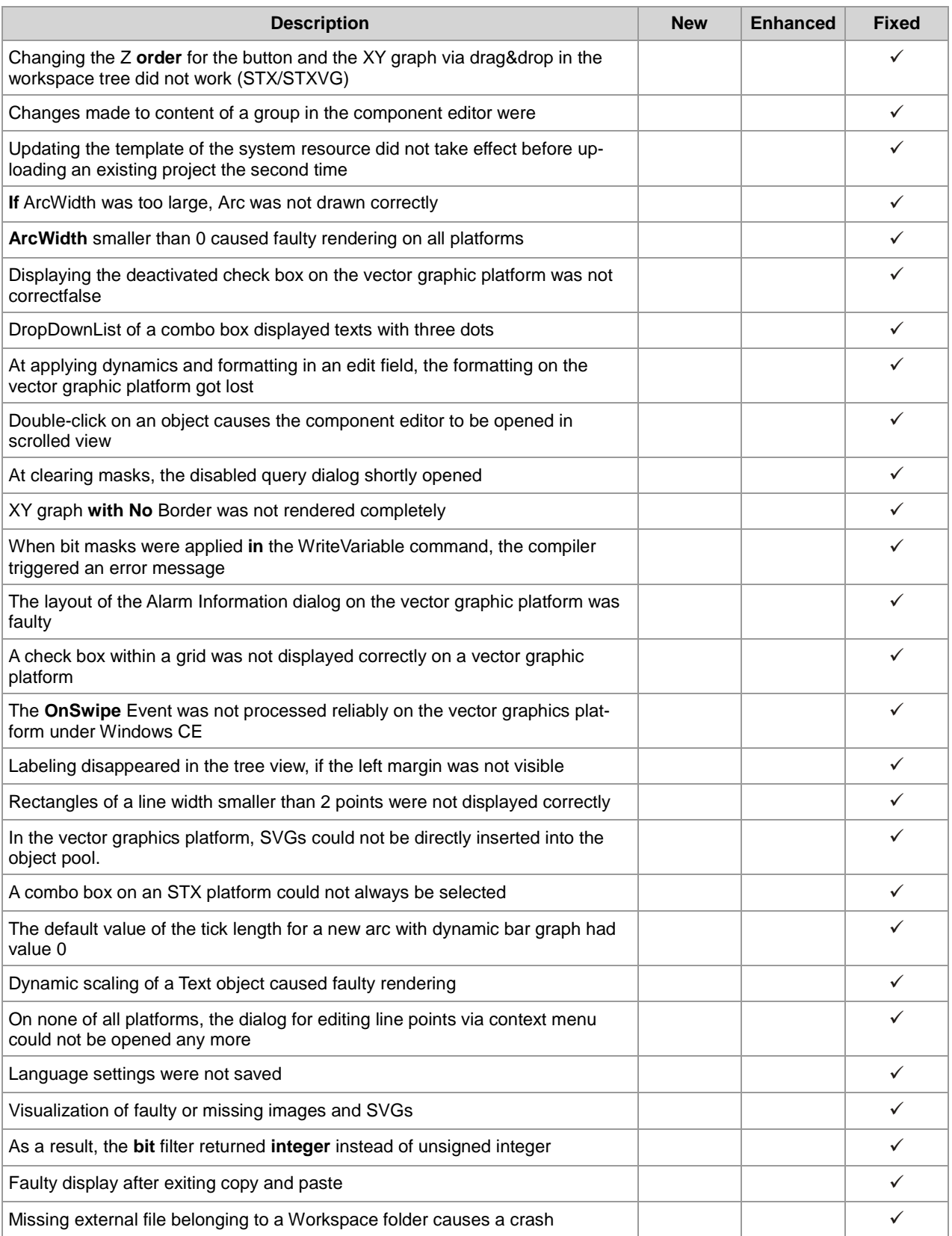

#### 1 Introduction

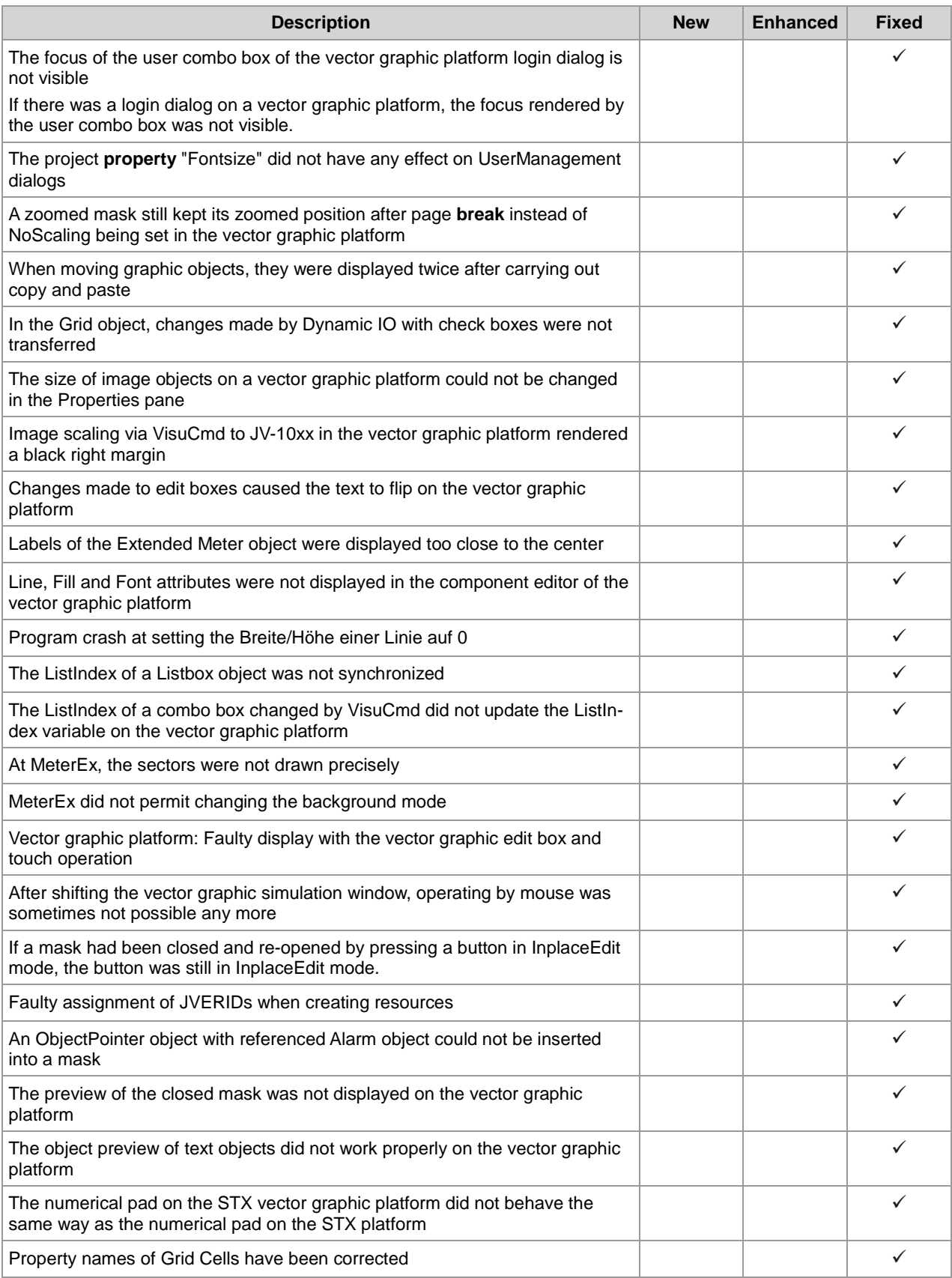

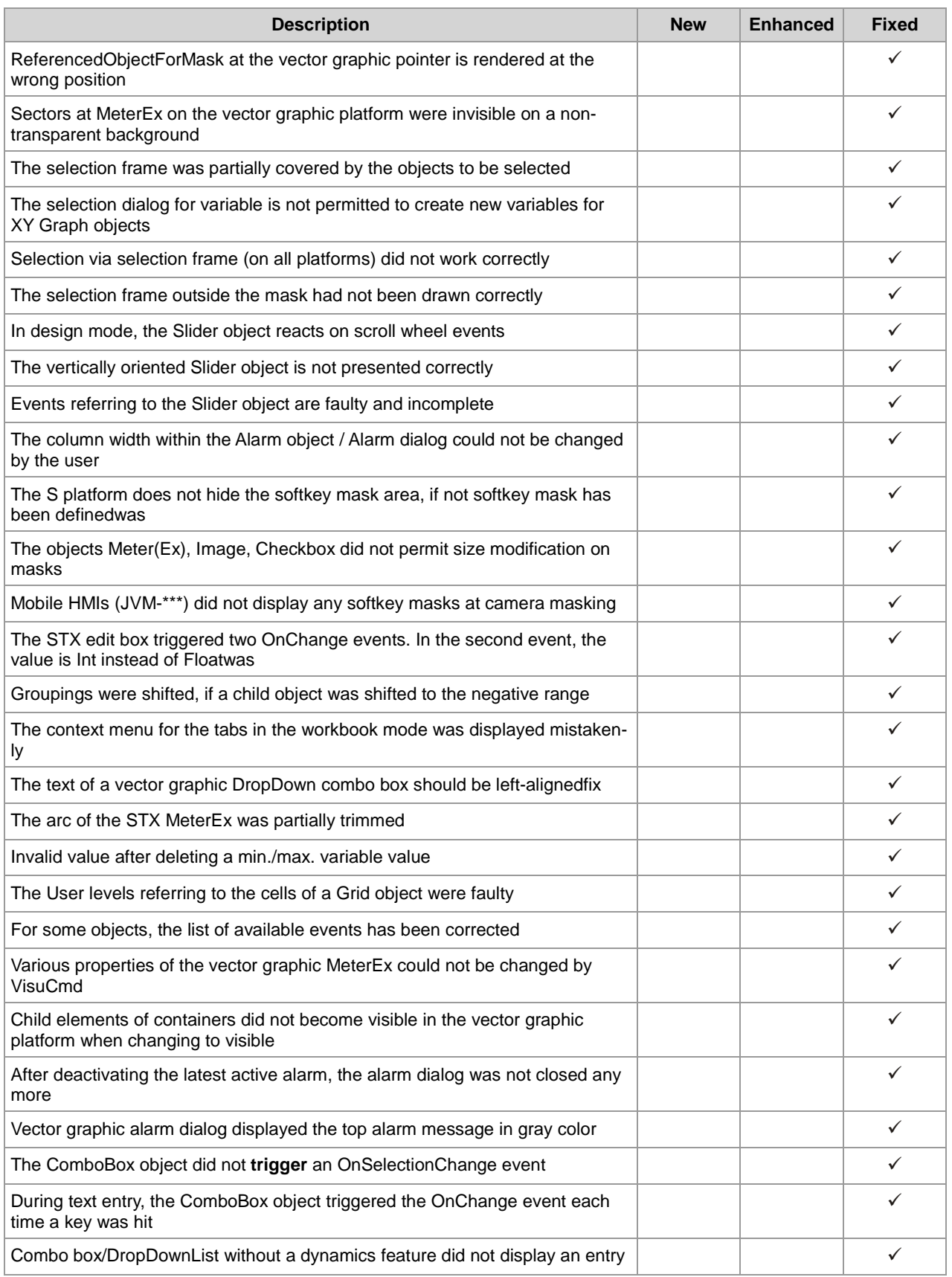

#### 1 Introduction

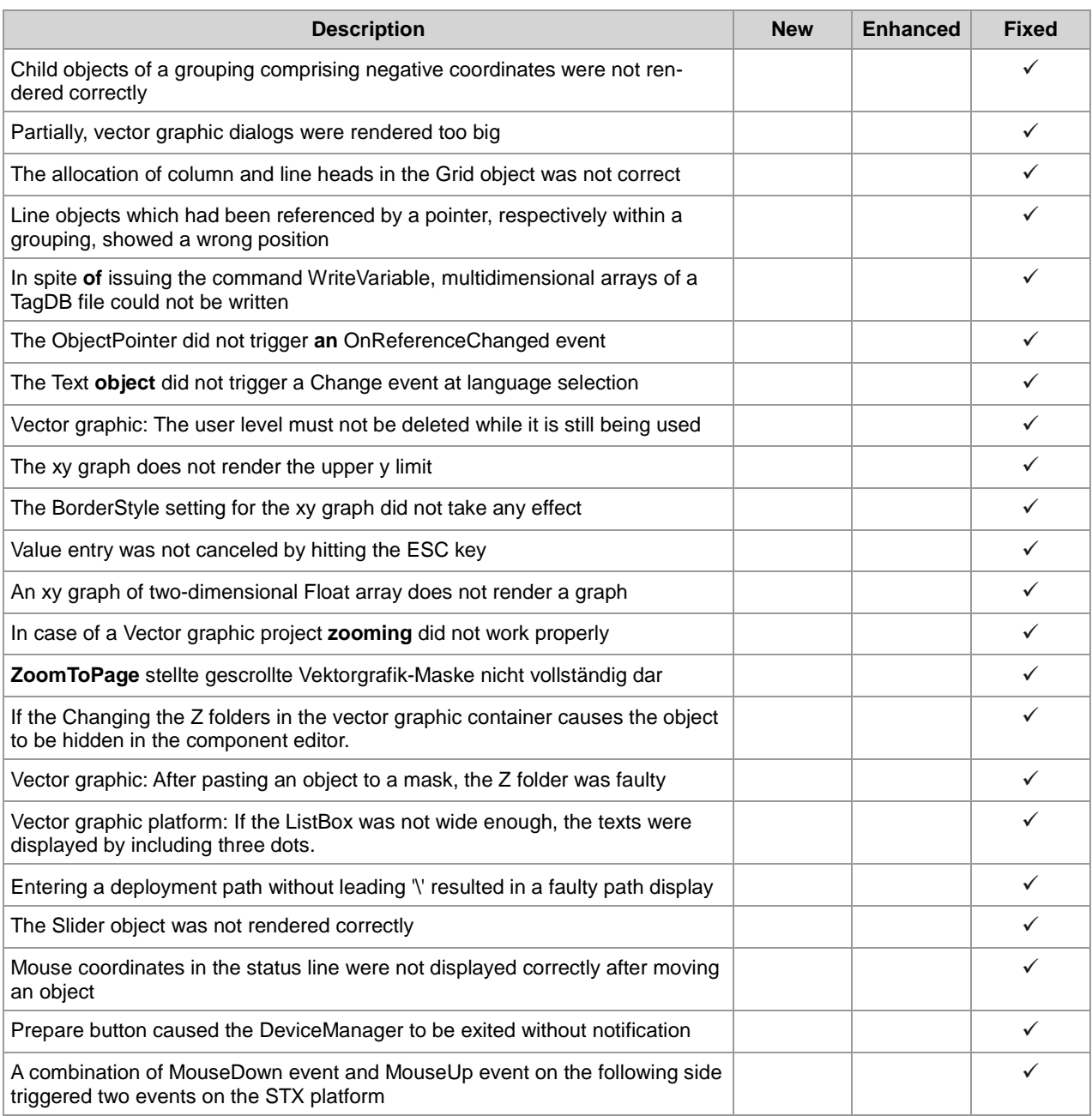

# <span id="page-10-0"></span>**2 New features and enhancements**

<span id="page-10-1"></span>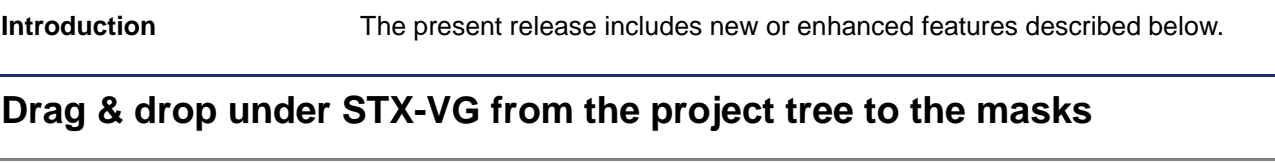

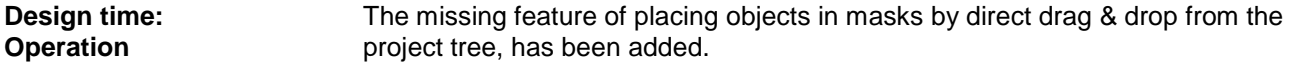

#### <span id="page-10-2"></span>**Menu entry Dynamics added to the menu bar**

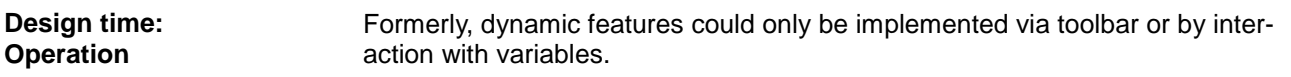

#### <span id="page-10-3"></span>**Enhancement of setting font styles in VisuCmdAttribute**

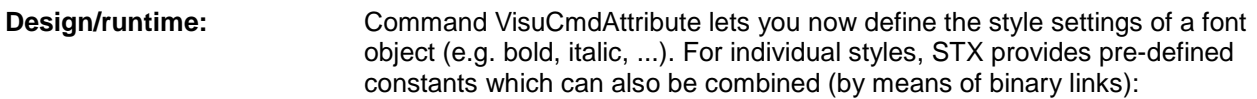

FONT\_STYLE\_NORMAL FONT\_STYLE\_BOLD FONT\_STYLE\_STRIKEOUT FONT\_STYLE\_UNDERLINE FONT\_STYLE\_ITALIC

#### <span id="page-10-4"></span>**Operating the standalone version of the runtime software for PC-based systems (e.g. JV-1015, JV-1022)**

The software environment for PC-based systems has been enhanced to the effect that the devices can be accessed by an R&D controller via JetViewSoft. The devices can be operated the same way as devices based on Windows CE. **Runtime:**

#### <span id="page-10-5"></span>**Integration of Jet32BatchCE.exe into the Setup of JVER version 4 and JVER version 5**

To find this file on the devices, turn to folder ..\Flash\Jetter\Sys, respectively ..\app\sys. **Runtime:**

## <span id="page-11-0"></span>**Inserting images and SVGs (Scalable Vector Graphics) by drag & drop**

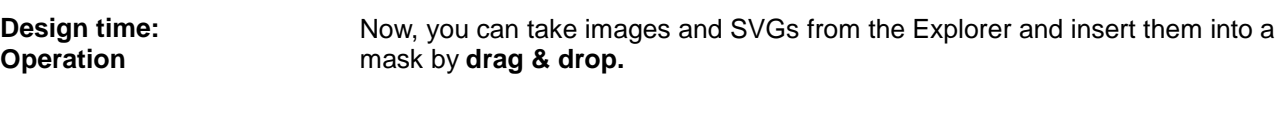

#### <span id="page-11-1"></span>**Expansions of the context menus for JetViewSoft**

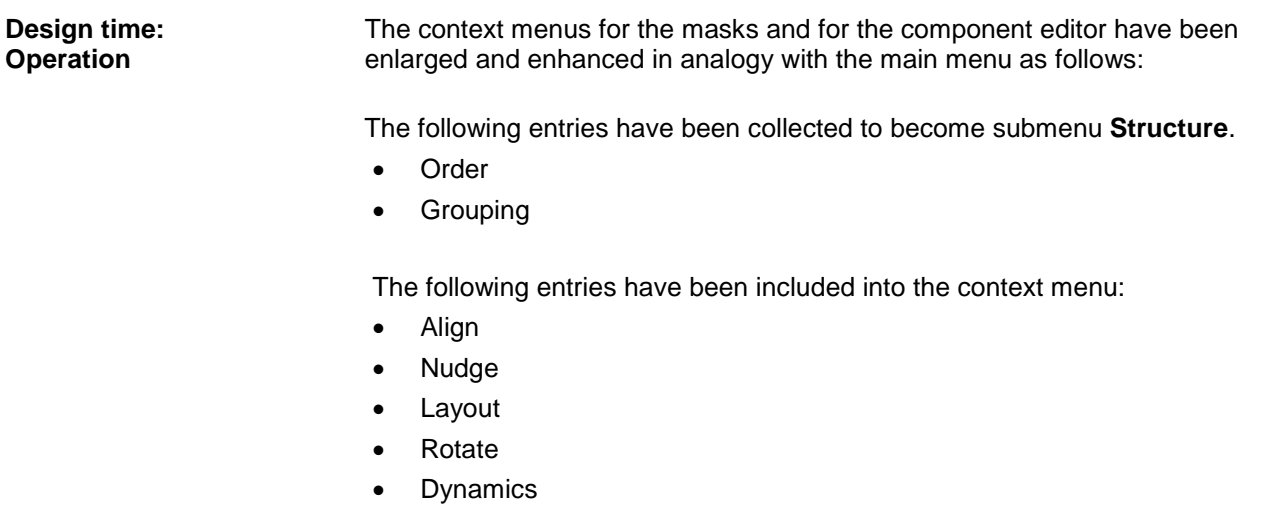

**Drawing** 

#### <span id="page-11-2"></span>**Reverse rendering of the visible area of a zoomed mask in Object Preview**

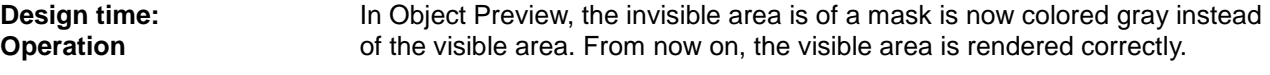

#### <span id="page-11-3"></span>**Optimizing the blue focusing frame when objects are displayed either during runtime or in the simulator**

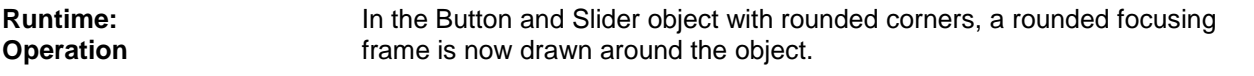

#### <span id="page-11-4"></span>**Up to now, the Properties pane could not be operated via keyboard throughout**

Operating the Properties pane has been revised. It can now be operated via keyboard completely (please refer to the Help). **Design time: Operation**

### <span id="page-12-0"></span>**Rotary encoder for vector graphic platforms**

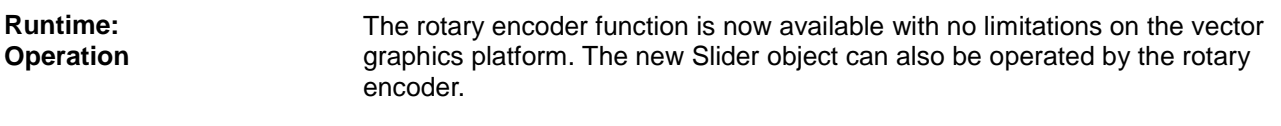

## <span id="page-12-1"></span>**At inserting a Slider object, its orientation used to align automatically**

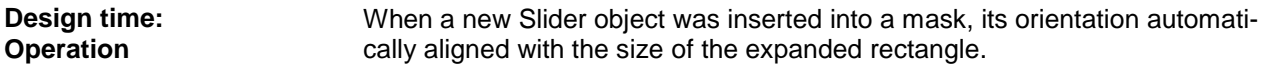

#### <span id="page-12-2"></span>**Unicode support for the S platform**

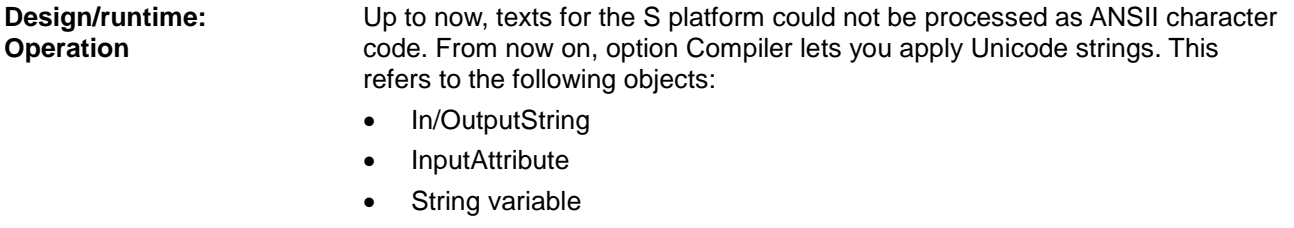

## <span id="page-12-3"></span>**Vector graphic platform for JV-10xx displays, enabled by CE6**

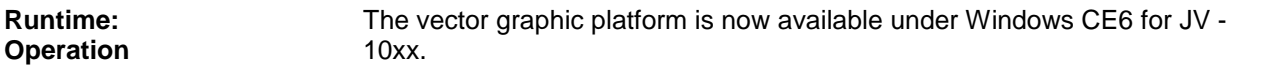

#### <span id="page-12-4"></span>**Integranting the VNC server into the setup of JVER, version 4 and JVER, version 5**

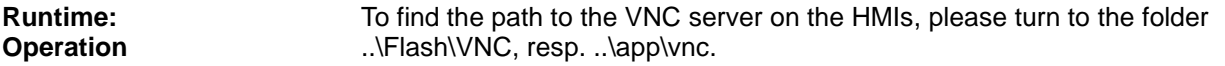

#### <span id="page-12-5"></span>**Adjustment of the scroll wheel functions**

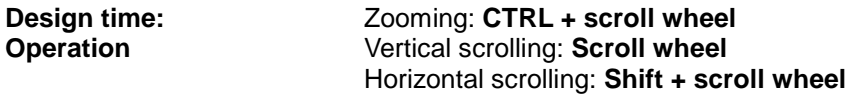

# <span id="page-13-0"></span>**New object "QR-Code"** The QR Code object lets you create a QR code on a mask using strings or string variables. **Rotating Groups** The dynamic feature Rotation lets you rotate containers (Groups). **Design time/runtime: Design time/runtime: Operation**

# <span id="page-13-2"></span><span id="page-13-1"></span>**3 Fixed software bugs**

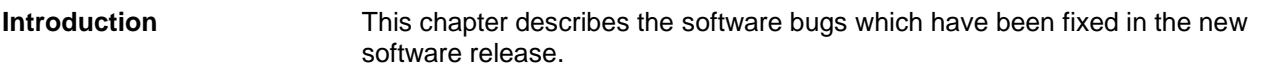

#### <span id="page-13-3"></span>**Crash at processing an edit box by formatting within the vector graphic platform**

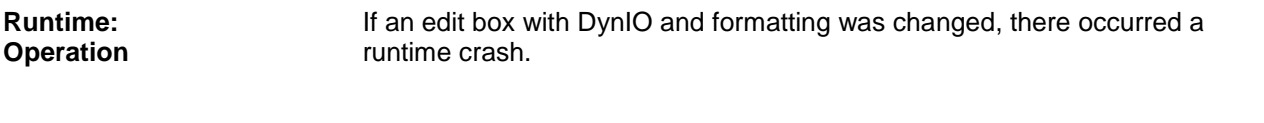

**Remedy/workaround**

## <span id="page-13-4"></span>**Crash at grid processing on the vector graphic platform**

-

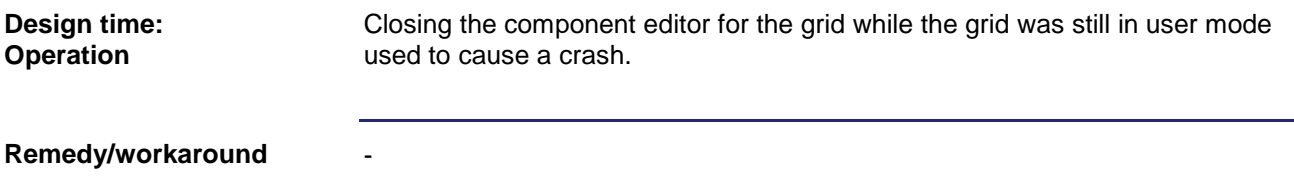

## <span id="page-13-5"></span>**Crash at terminating JetViewSoft after failure of the deployment**

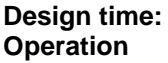

This error has been fixed.

**Remedy/workaround**

#### <span id="page-14-0"></span>**Program crash after reset of mask events**

-

-

-

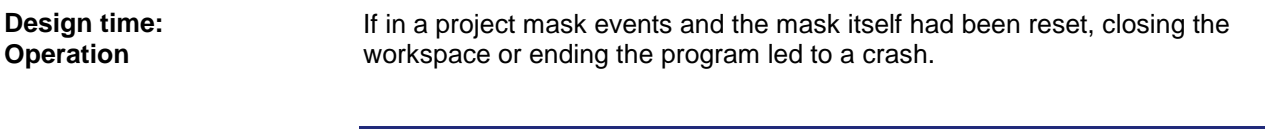

**Remedy/workaround**

#### <span id="page-14-1"></span>**"Add New" button of the "Select a Fill Style" dialog remained in its present position when there had been resizing**

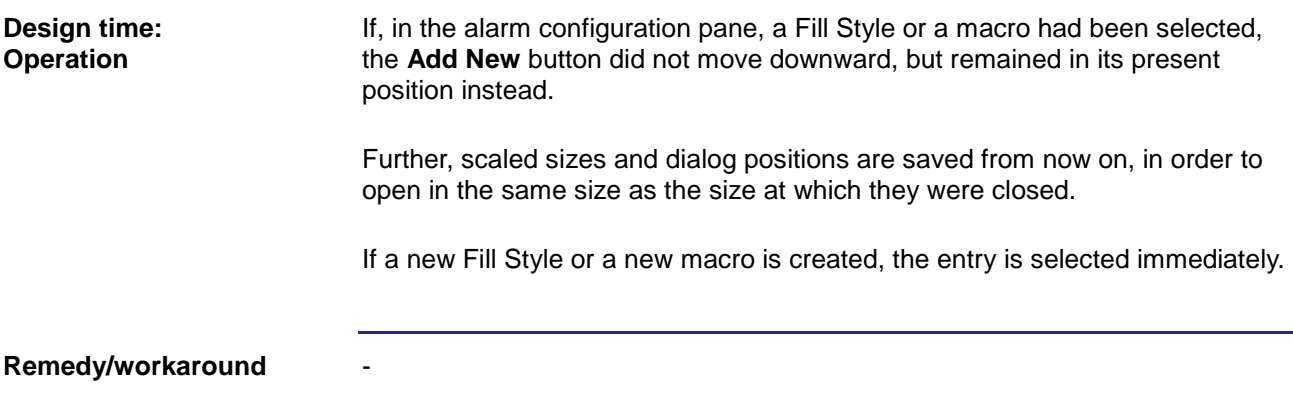

## <span id="page-14-2"></span>**A project was not saved, if a new project was opened via Recent Workspace**

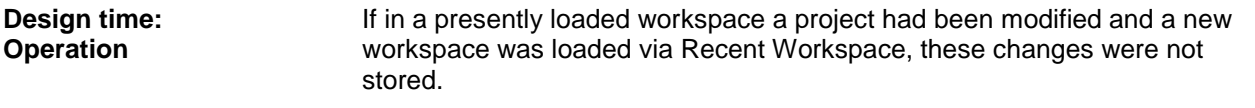

**Remedy/workaround**

#### <span id="page-14-3"></span>**Alarm with AutoReset used to be entered into History List in the wrong sequence**

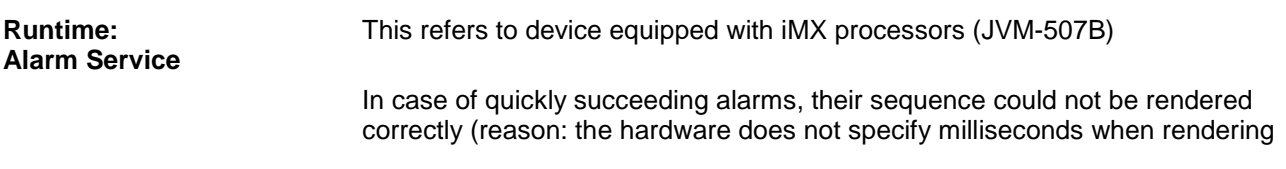

## 3 Fixed software bugs

<span id="page-15-1"></span><span id="page-15-0"></span>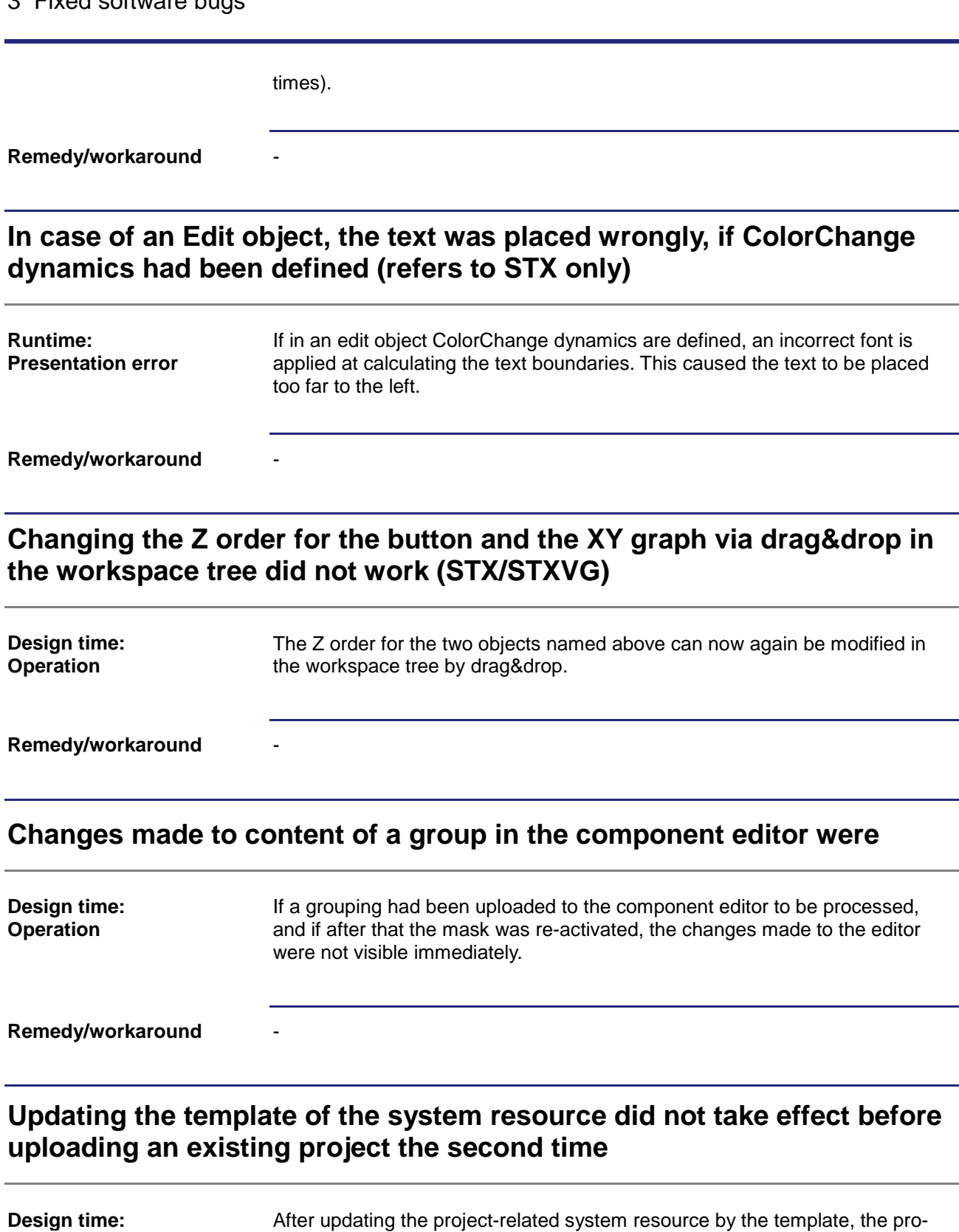

ject-related system resource is reloaded.

<span id="page-15-3"></span><span id="page-15-2"></span>**Resource management**

-

#### <span id="page-16-0"></span>**If ArcWidth was too large, Arc was not drawn correctly**

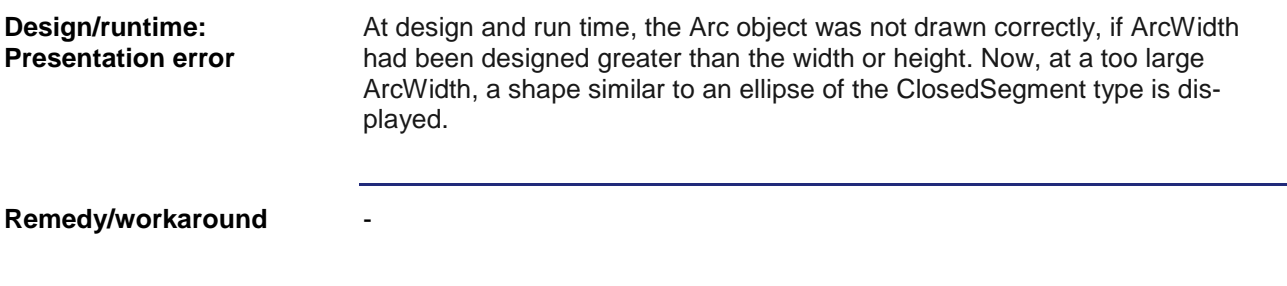

### <span id="page-16-1"></span>**ArcWidth smaller than 0 caused faulty rendering on all platforms**

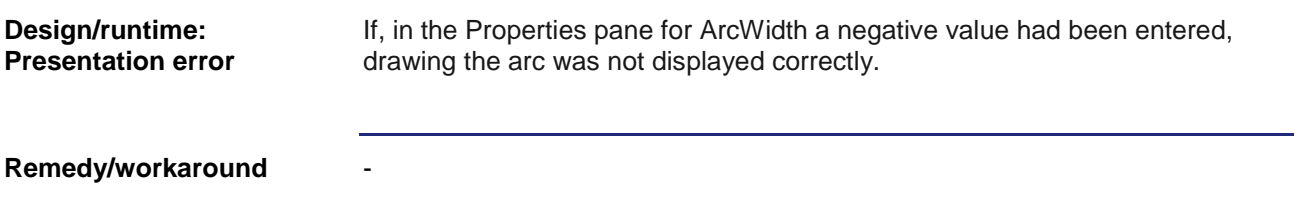

#### <span id="page-16-2"></span>**Displaying the deactivated check box on the vector graphic platform was not correct**

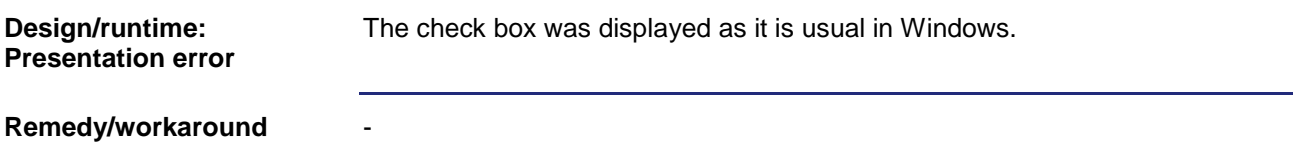

#### <span id="page-16-3"></span>**DropDownList of a combo box displayed texts with three dots**

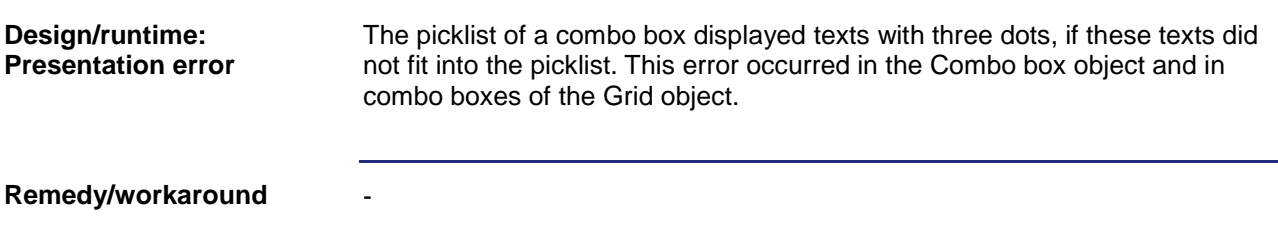

-

### <span id="page-17-0"></span>**At applying dynamics and formatting in an edit field, the formatting on the vector graphic platform got lost**

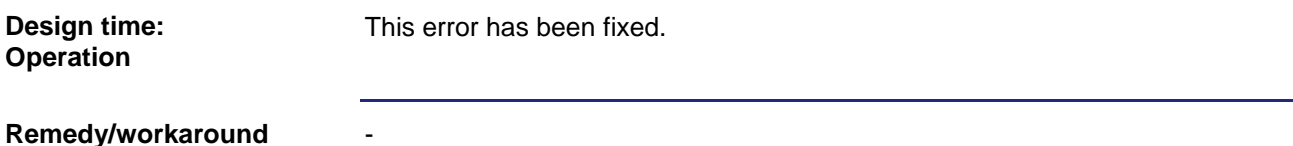

#### <span id="page-17-1"></span>**Double-click on an object causes the component editor to be opened in scrolled view**

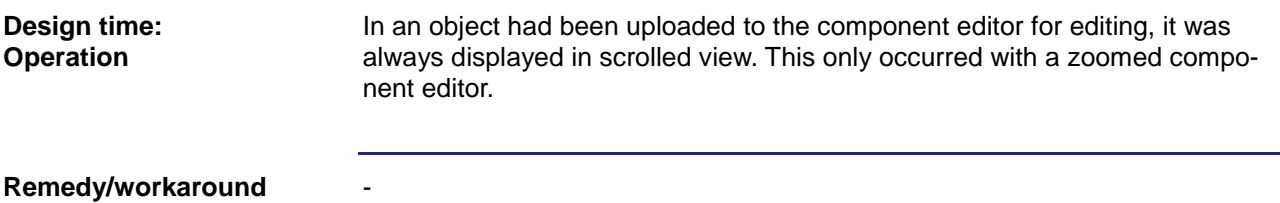

#### <span id="page-17-2"></span>**At clearing masks, the disabled query dialog shortly opened**

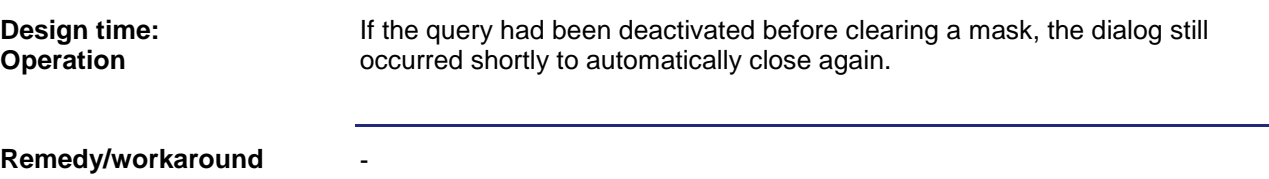

### <span id="page-17-3"></span>**XY graph with No Border was not rendered completely**

-

The XY graph lacked one pixel both on the bottom and to the right, if the graph had been defined with No Border. **Design/runtime: Presentation error**

**Remedy/workaround**

## <span id="page-17-4"></span>**When bit masks were applied in the WriteVariable command, the compiler triggered an error message**

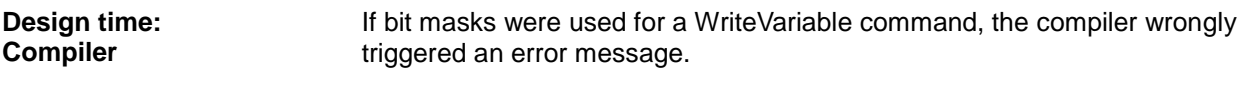

-

**Remedy/workaround**

## <span id="page-18-0"></span>**The layout of the Alarm Information dialog on the vector graphic platform was faulty**

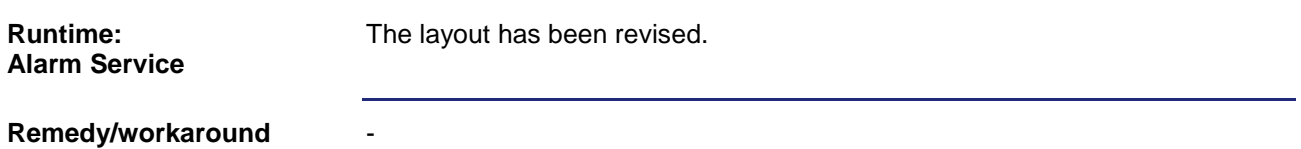

#### <span id="page-18-1"></span>**A check box within a grid was not displayed correctly on a vector graphic platform**

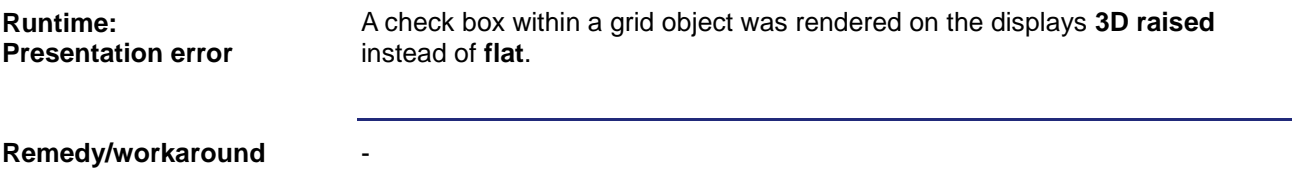

#### <span id="page-18-2"></span>**The OnSwipe Event was not processed reliably on the vector graphics platform under Windows CE**

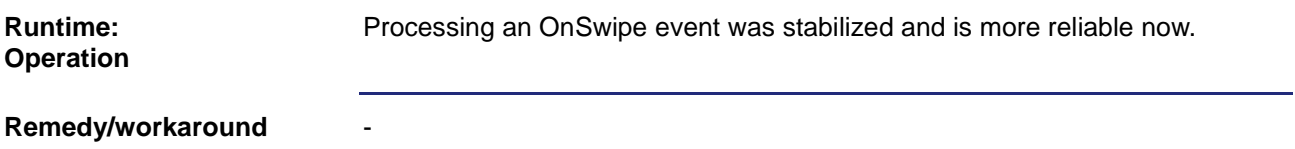

## <span id="page-18-3"></span>**Labeling disappeared in the tree view, if the left margin was not visible**

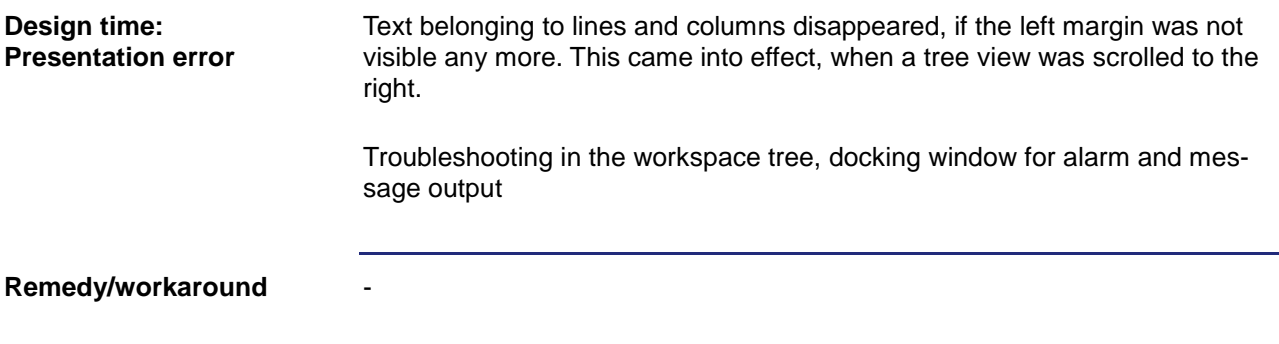

## <span id="page-19-0"></span>**Rectangles of a line width smaller than 2 points were not displayed correctly**

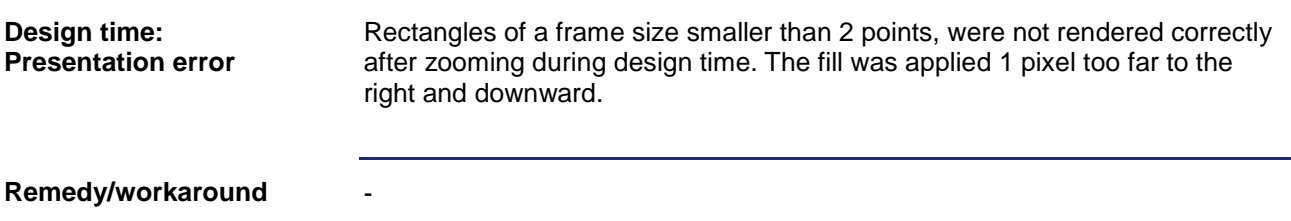

## <span id="page-19-1"></span>**In the vector graphics platform, SVGs could not be directly inserted into the object pool.**

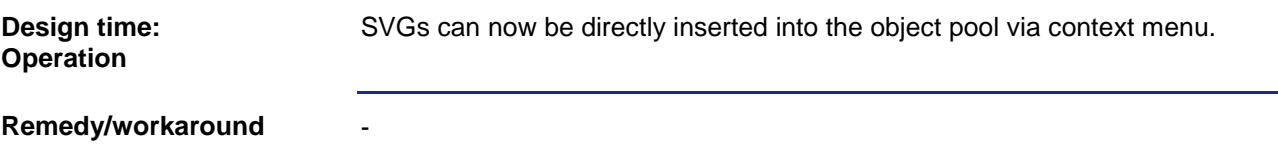

## <span id="page-19-2"></span>**The STX combo box did not always accept a selection**

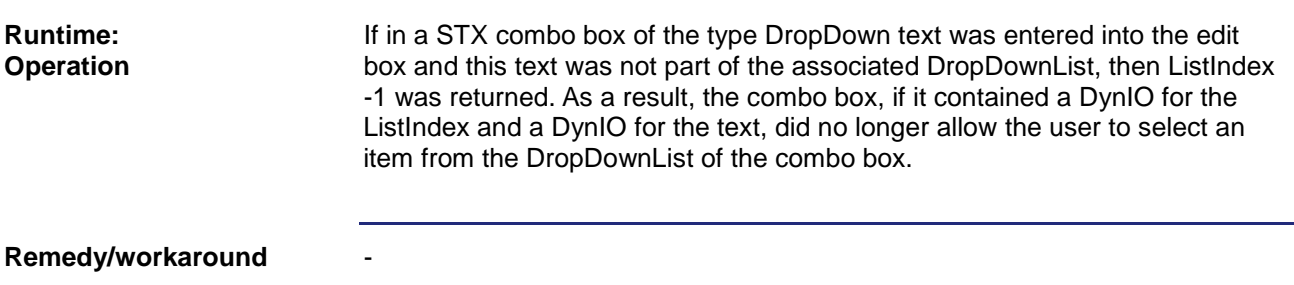

## <span id="page-19-3"></span>**The default value of the tick length for a new arc with dynamic bar graph had value 0**

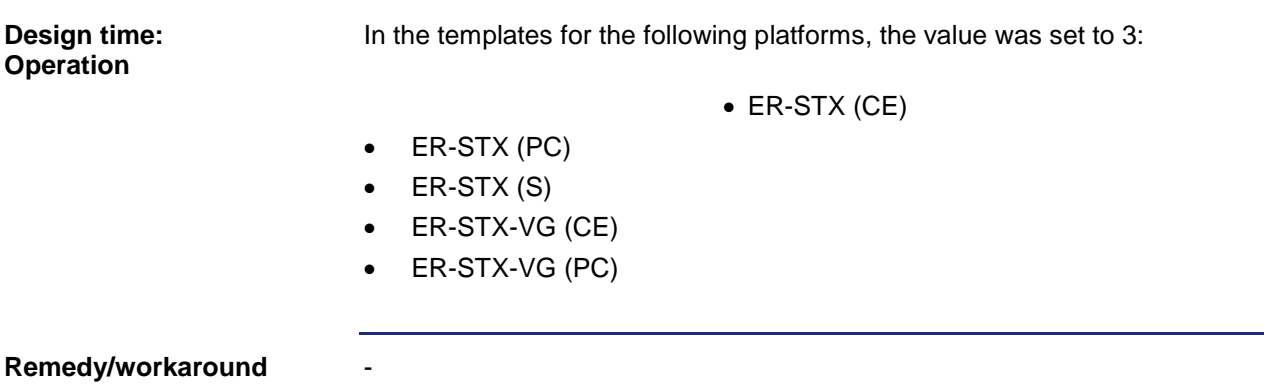

## <span id="page-20-0"></span>**Dynamic scaling of a Text object caused faulty rendering**

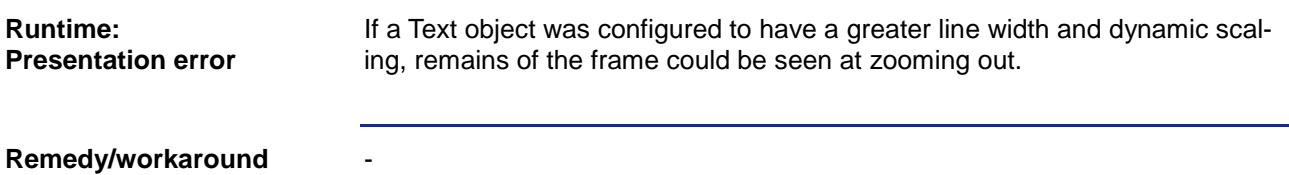

#### <span id="page-20-1"></span>**On none of all platforms, the dialog for editing line points via context menu could not be opened any more**

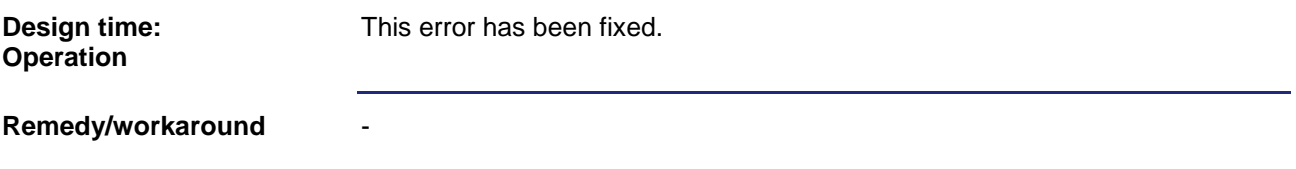

#### <span id="page-20-2"></span>**Language settings were not saved**

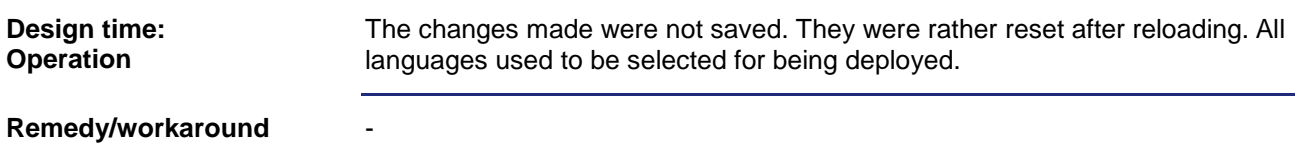

#### <span id="page-20-3"></span>**Visualization of faulty or missing images and SVGs**

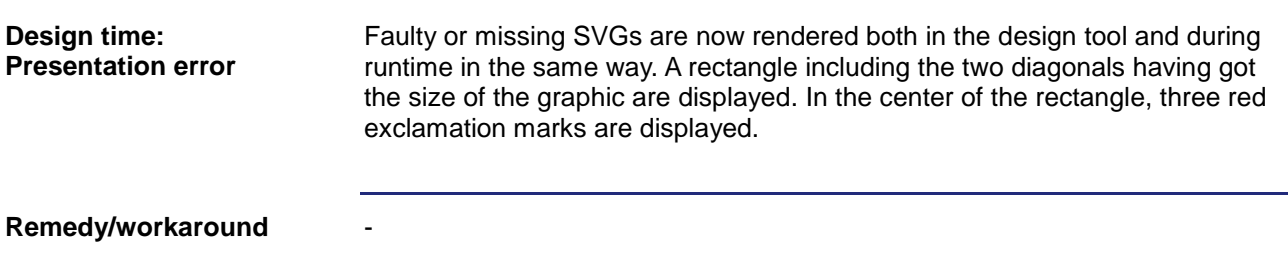

## <span id="page-20-4"></span>**As a result, the bit filter returned integer instead of unsigned integer**

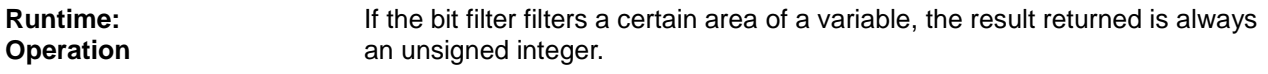

Example: 100010 through bit filter 2-5 always returns 8 as a result.

**Remedy/workaround**

## <span id="page-21-0"></span>**Faulty display after exiting copy and paste**

-

-

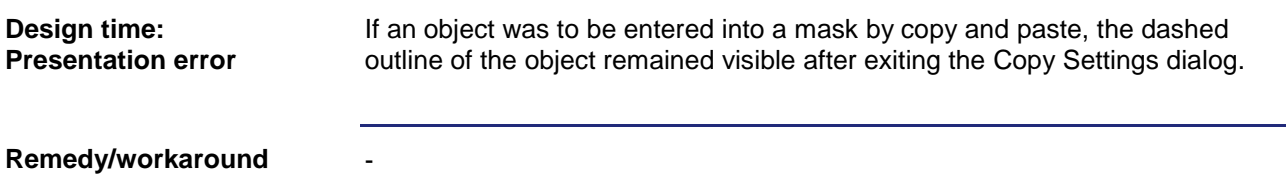

#### <span id="page-21-1"></span>**Missing external file belonging to a Workspace folder causes a crash**

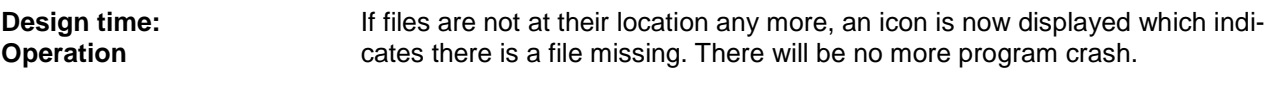

**Remedy/workaround**

#### <span id="page-21-2"></span>**The focus of the user combo box of the vector graphic platform login dialog is not visible**

It was not obvious, whether a combo box had been focused to a dialog. Now, all focused objects have been highlighted by a blue frame. - **Runtime: Presentation error Remedy/workaround**

## <span id="page-21-3"></span>**The project property "Fontsize" did not have any effect on UserManagement dialogs**

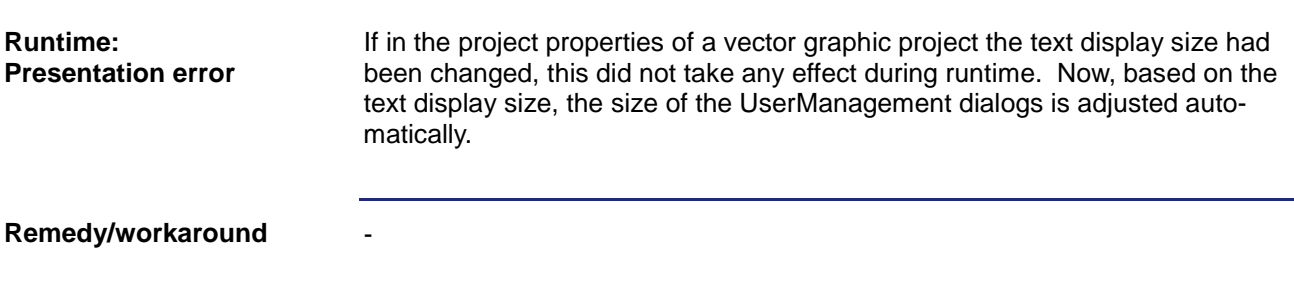

#### <span id="page-22-0"></span>**A zoomed mask still kept its zoomed position after page break instead of NoScaling being set in the vector graphic platforms**

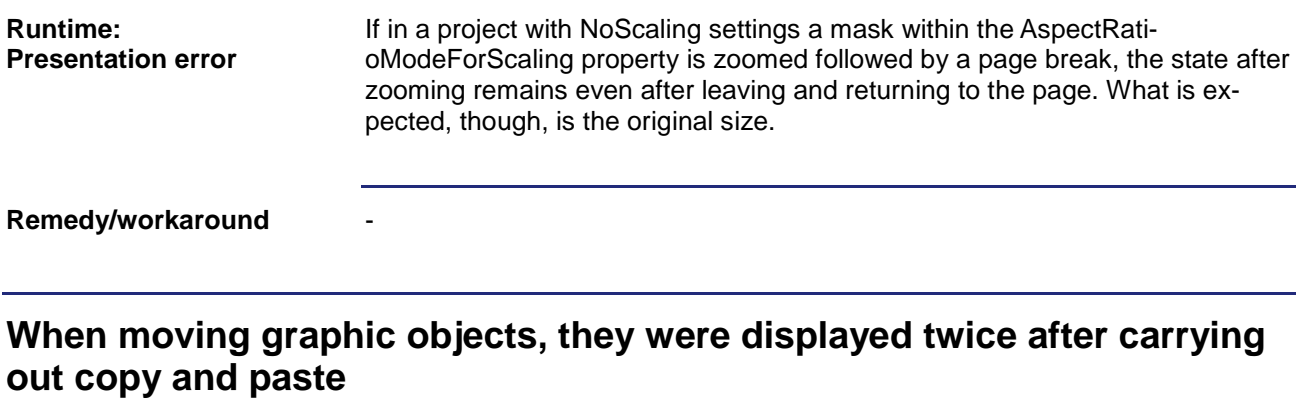

<span id="page-22-1"></span>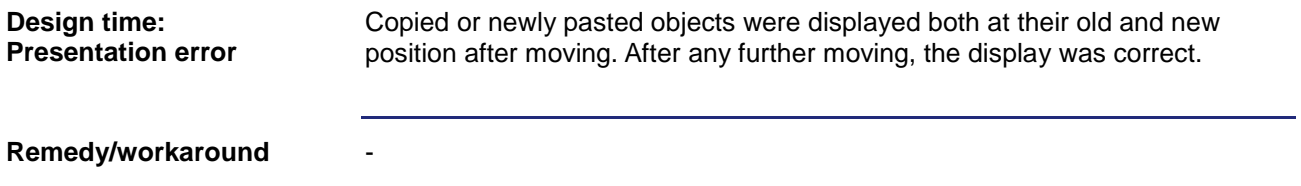

#### <span id="page-22-2"></span>**In the Grid object, changes made by Dynamic IO with check boxes were not transferred**

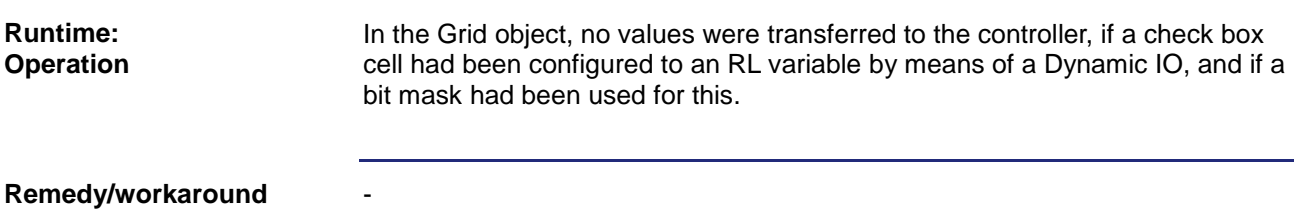

## <span id="page-22-3"></span>**The size of image objects on a vector graphic platform could not be changed in the Properties pane**

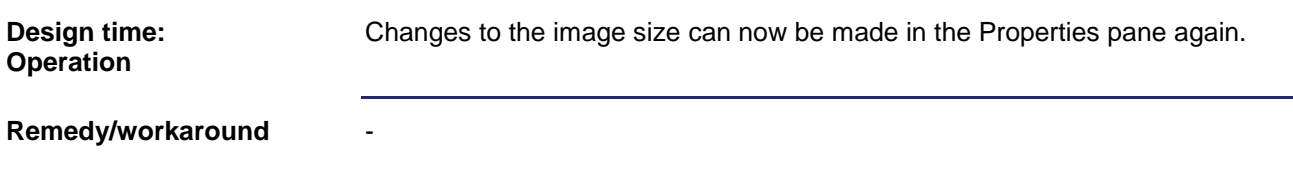

## <span id="page-23-0"></span>**Image scaling via VisuCmd to JV-10xx in the vector graphic platform rendered a black right margin**

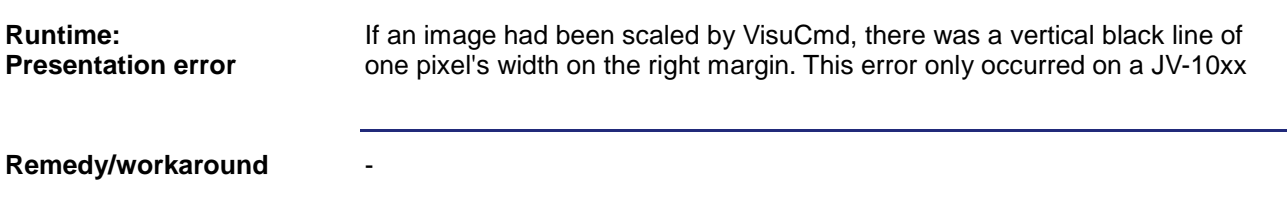

## <span id="page-23-1"></span>**Changes made to edit boxes caused the text to flip on the vector graphic platform**

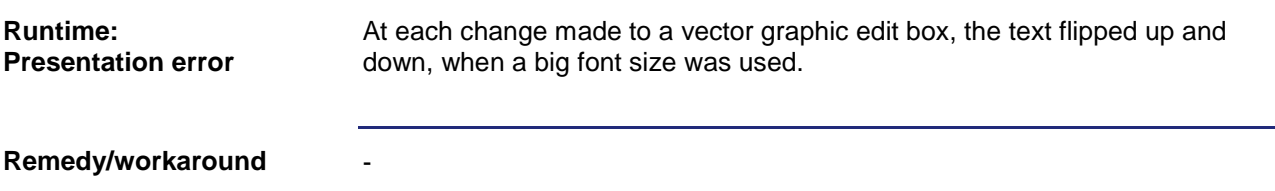

## <span id="page-23-2"></span>**Labels of the Extended Meter object were displayed too close to the center**

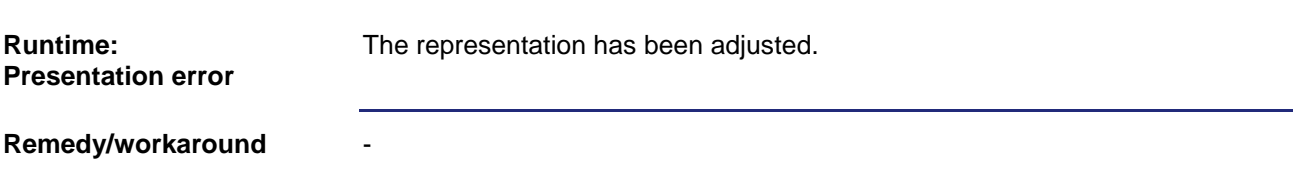

## <span id="page-24-0"></span>**Line, Fill and Font attributes were not displayed in the component editor of the vector graphic platform**

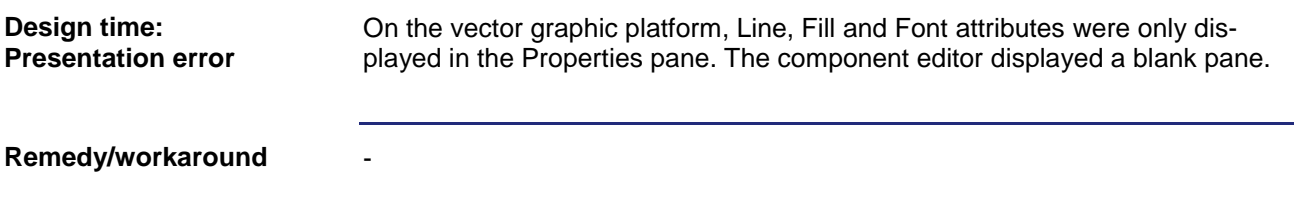

#### <span id="page-24-1"></span>**Setting the width/height of a line to 0 caused a crash**

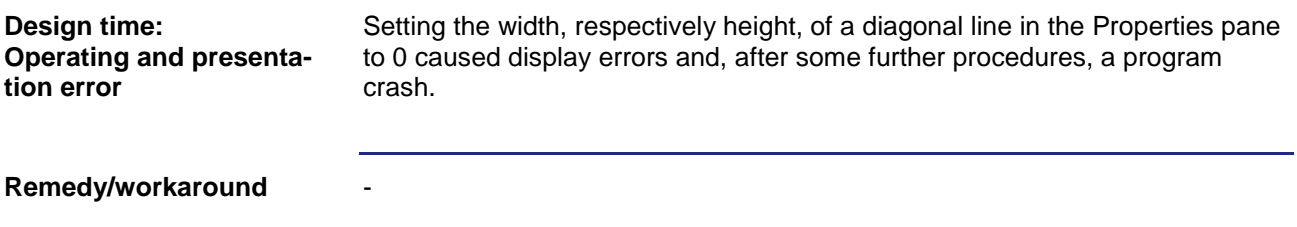

#### <span id="page-24-2"></span>**The ListIndex of a Listbox object was not synchronized**

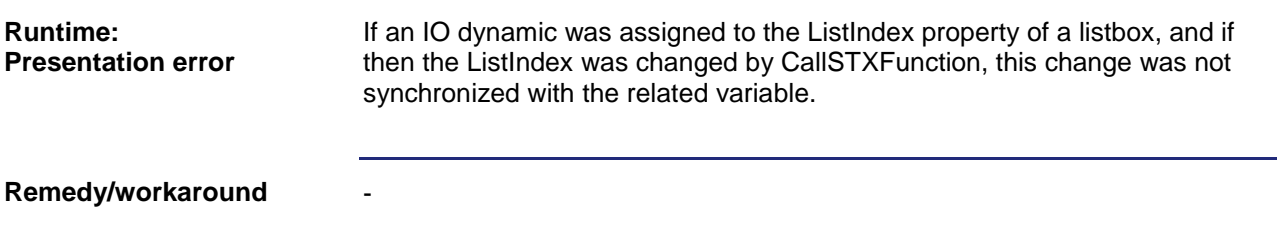

#### <span id="page-24-3"></span>**The ListIndex of a combo box changed by VisuCmd did not update the ListIndex variable on the vector graphic platform**

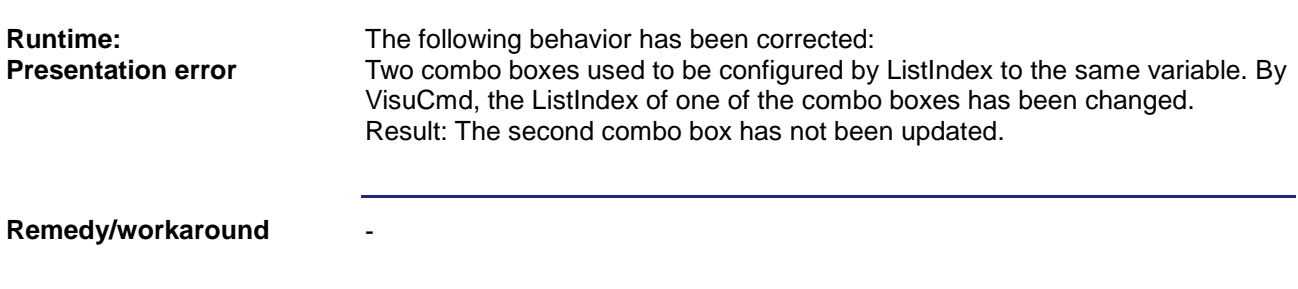

#### <span id="page-25-0"></span>**At MeterEx, the sectors were not drawn precisely**

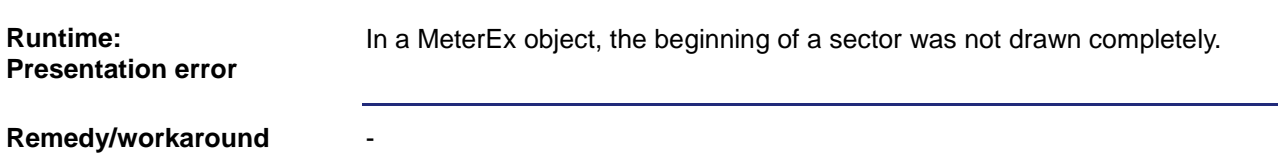

#### <span id="page-25-1"></span>**MeterEx did not permit changing the background mode**

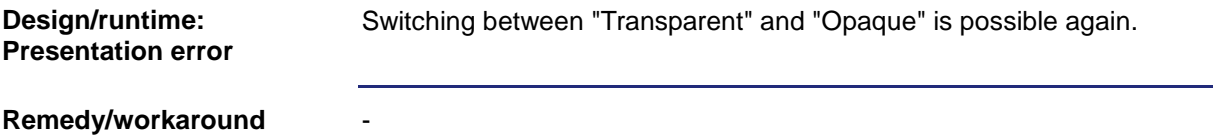

## <span id="page-25-2"></span>**Vector graphic platform: Faulty display with the vector graphic edit box and touch operation**

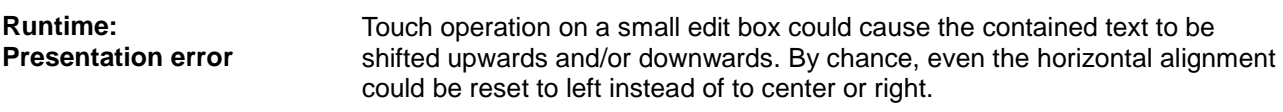

#### **Remedy/workaround**

-

-

#### <span id="page-25-3"></span>**After shifting the vector graphic simulation window, operating by mouse was sometimes not possible any more**

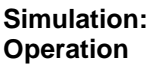

This error has been corrected.

**Remedy/workaround**

## <span id="page-25-4"></span>**If a mask had been closed and re-opened by pressing a button in InplaceEdit mode, the button was still in InplaceEdit mode.**

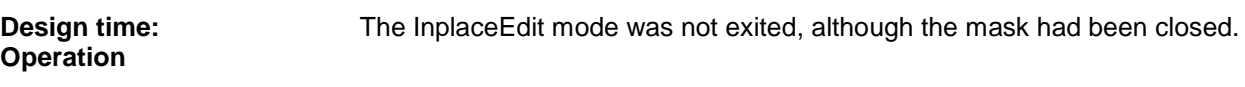

-

**Remedy/workaround**

## <span id="page-26-0"></span>**Faulty assignment of JVERIDs when creating resources**

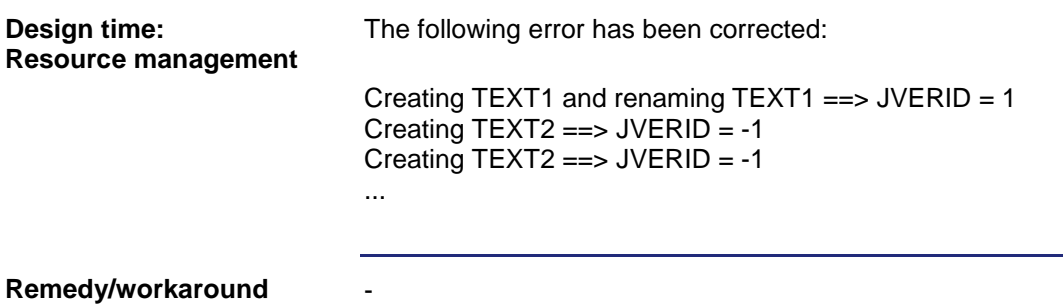

## <span id="page-26-1"></span>**An ObjectPointer object with referenced Alarm object could not be inserted into a mask**

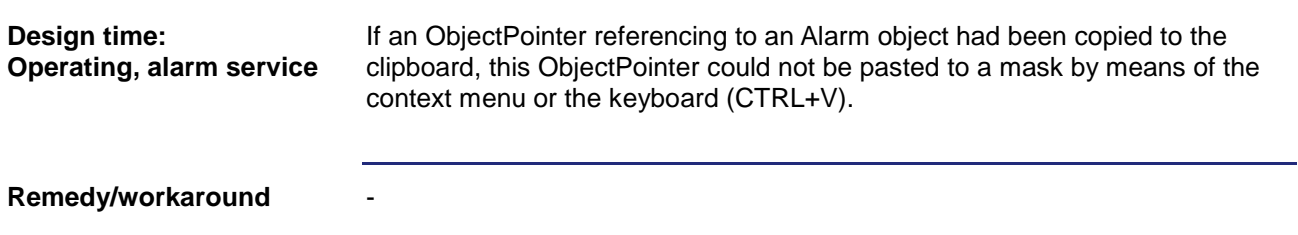

#### <span id="page-26-2"></span>**The preview of the closed mask was not displayed on the vector graphic platform**

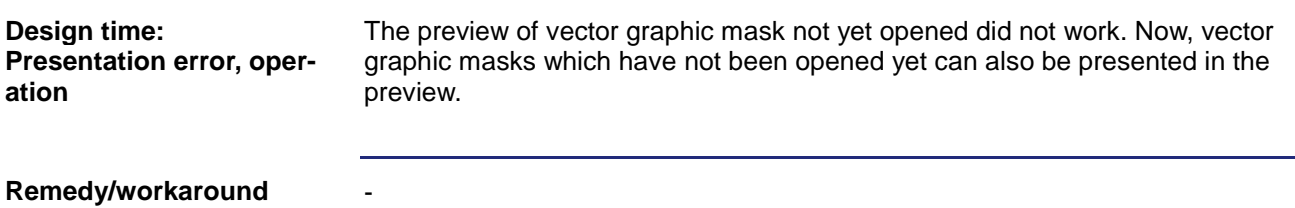

#### <span id="page-26-3"></span>**The object preview of text objects did not work properly on the vector graphic platform**

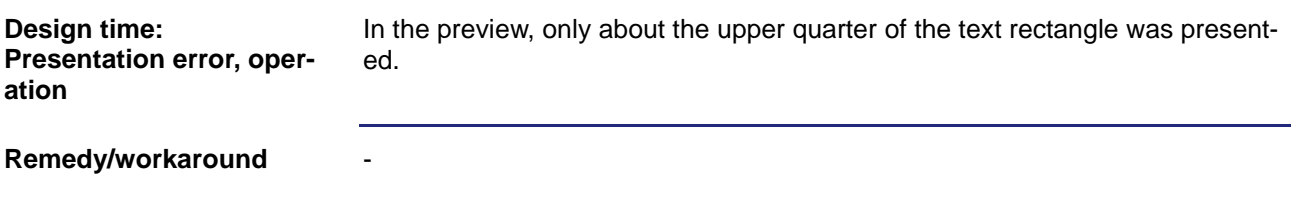

### <span id="page-27-0"></span>**The numerical pad on the STX vector graphic platform did not behave the same way as the numerical pad on the STX platform**

The behavior at a change of sign has been adjusted so that it is identical with the STX platform. **Runtime: Operation**

**Remedy/workaround**

#### <span id="page-27-1"></span>**Property names of Grid Cells have been corrected**

-

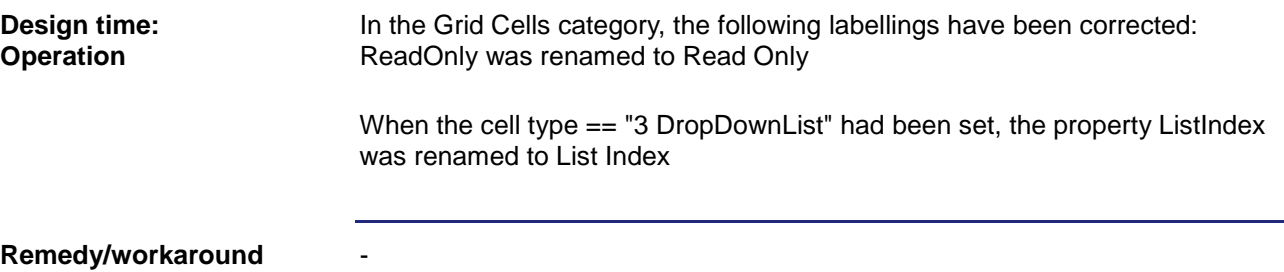

## <span id="page-27-2"></span>**ReferencedObjectForMask at the vector graphic pointer is rendered at the wrong position**

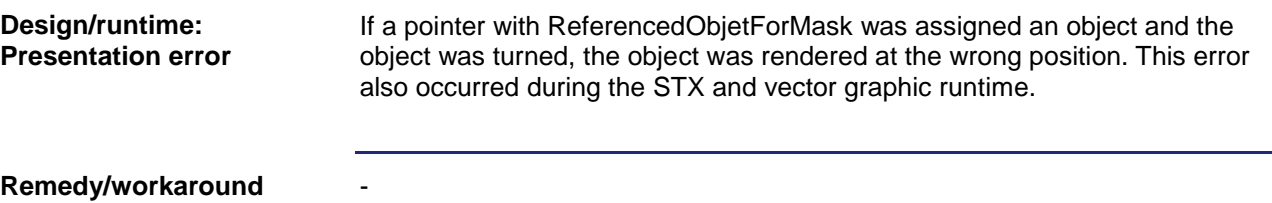

#### <span id="page-27-3"></span>**Sectors at MeterEx on the vector graphic platform were invisible on a non-transparent background**

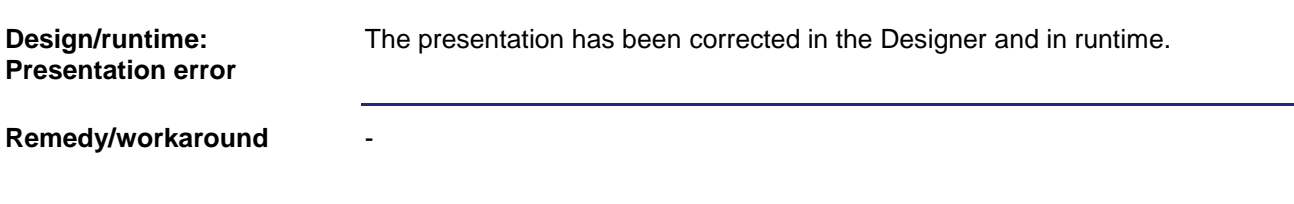

#### <span id="page-28-0"></span>**The selection frame was partially covered by the objects to be selected**

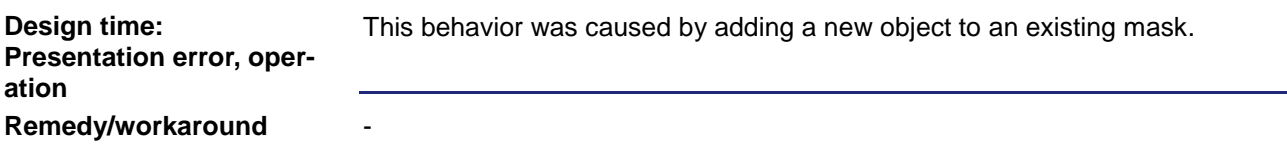

## <span id="page-28-1"></span>**The selection dialog for variable is not permitted to create new variables for XY Graph objects**

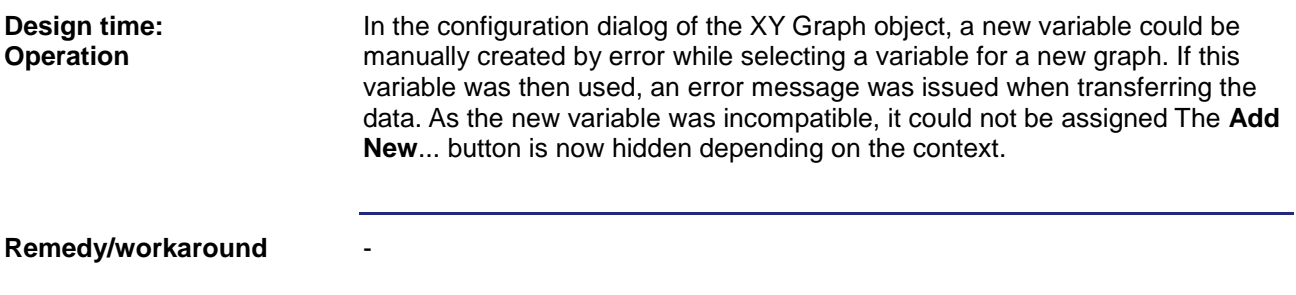

## <span id="page-28-2"></span>**Selection via selection frame (on all platforms) did not work correctly**

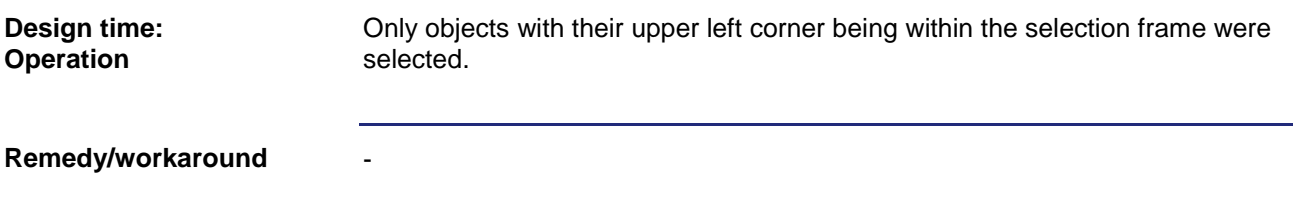

#### <span id="page-28-3"></span>**The selection frame outside the mask had not been drawn correctly**

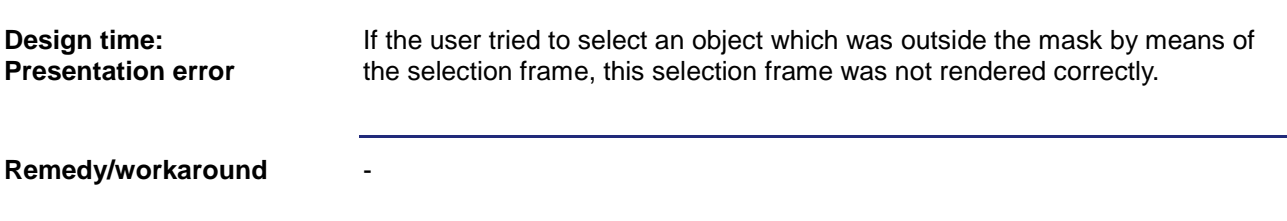

## <span id="page-28-4"></span>**In design mode, the Slider object reacts on scroll wheel events**

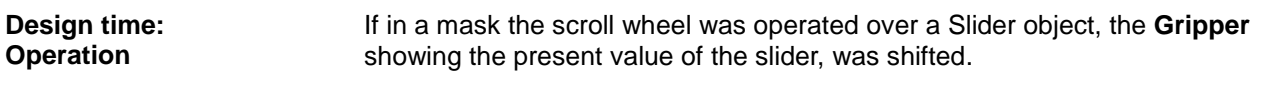

#### 3 Fixed software bugs

#### **Remedy/workaround**

## <span id="page-29-0"></span>**The vertically oriented Slider object is not presented correctly**

-

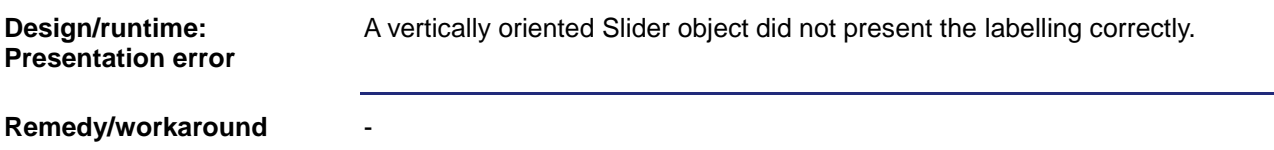

## <span id="page-29-1"></span>**Events referring to the Slider object are faulty and incomplete**

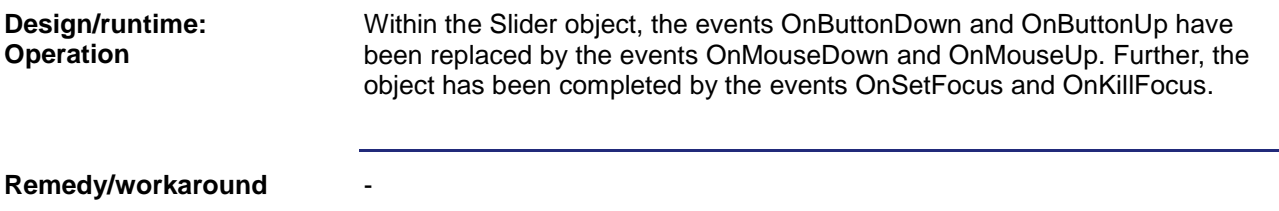

## <span id="page-29-2"></span>**The column width within the Alarm object / Alarm dialog could not be changed by the user**

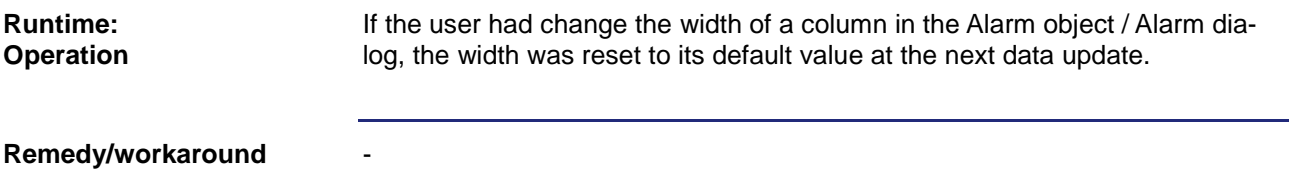

## <span id="page-29-3"></span>**The S platform does not hide the softkey mask area, if not softkey mask has been defined**

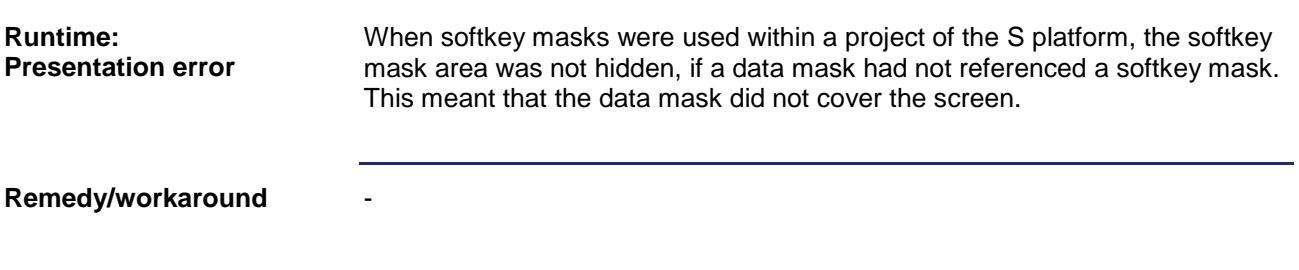

## <span id="page-30-0"></span>**The objects Meter(Ex), Image, Checkbox did not permit size modification on masks**

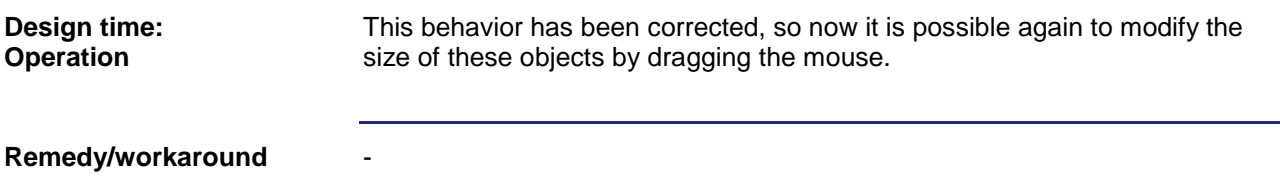

## <span id="page-30-1"></span>**Mobile HMIs (JVM-\*\*\*) did not display any softkey masks at camera masking**

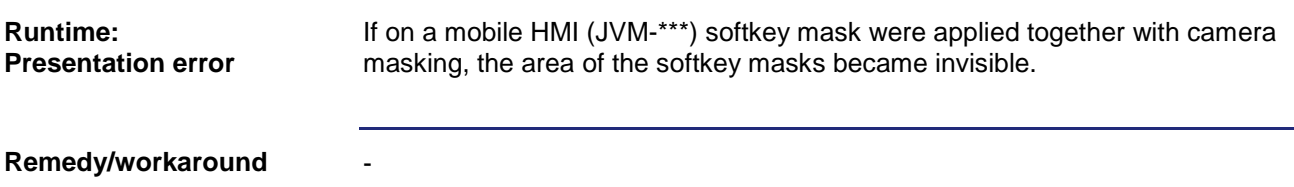

## <span id="page-30-2"></span>**The STX edit box triggered two OnChange events. In the second event, the value is Int instead of Float**

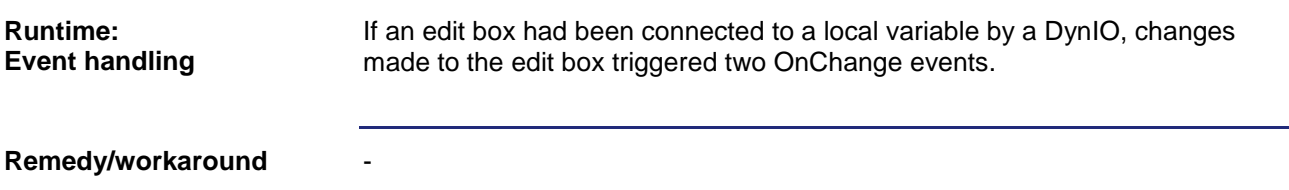

### <span id="page-30-3"></span>**Groupings were shifted, if a child object was shifted to the negative range**

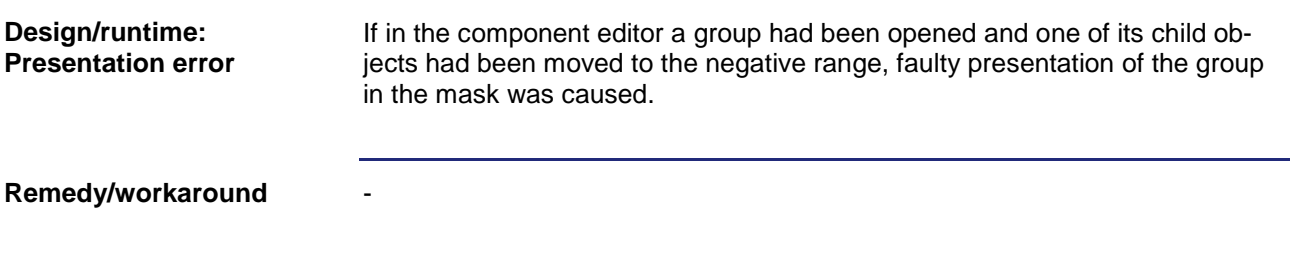

### <span id="page-31-0"></span>**The context menu for the tabs in the workbook mode was displayed mistakenly**

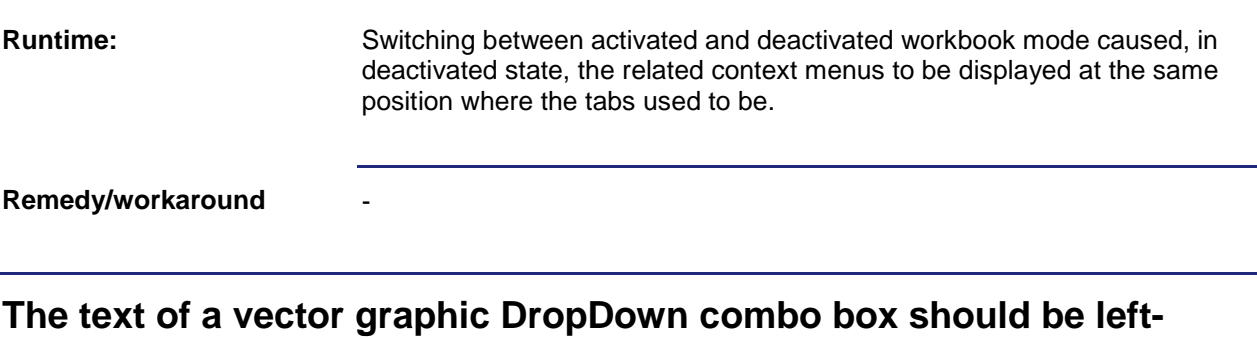

<span id="page-31-1"></span>**aligned**

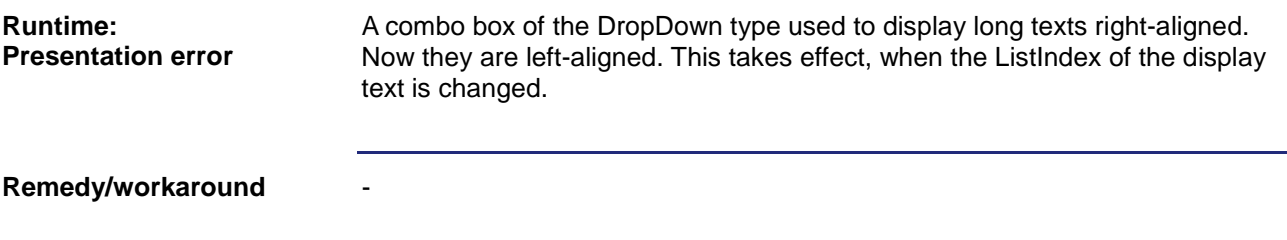

## <span id="page-31-2"></span>**The arc of the STX MeterEx was partially trimmed**

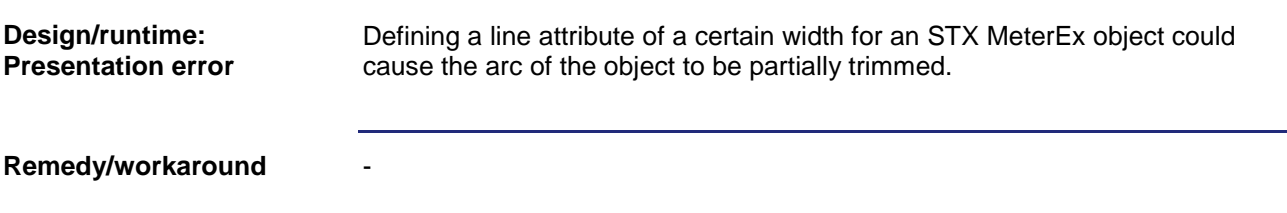

## <span id="page-31-3"></span>**Invalid value after deleting a min./max. variable value**

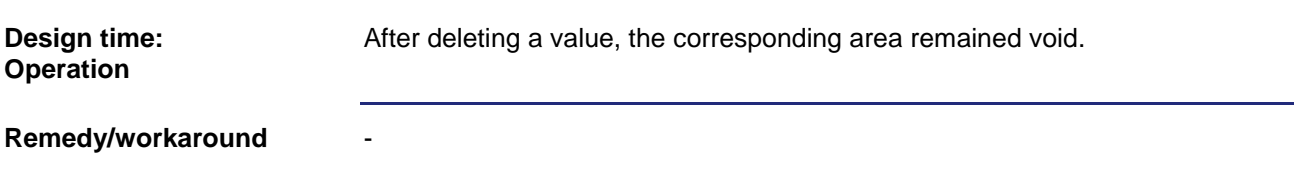

## <span id="page-31-4"></span>**User levels referring to the cells of a Grid object were faulty**

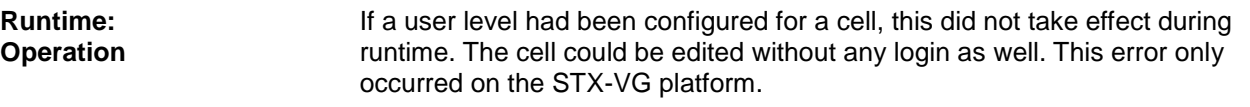

-

**Remedy/workaround**

#### <span id="page-32-0"></span>**For some objects, the list of available events has been corrected**

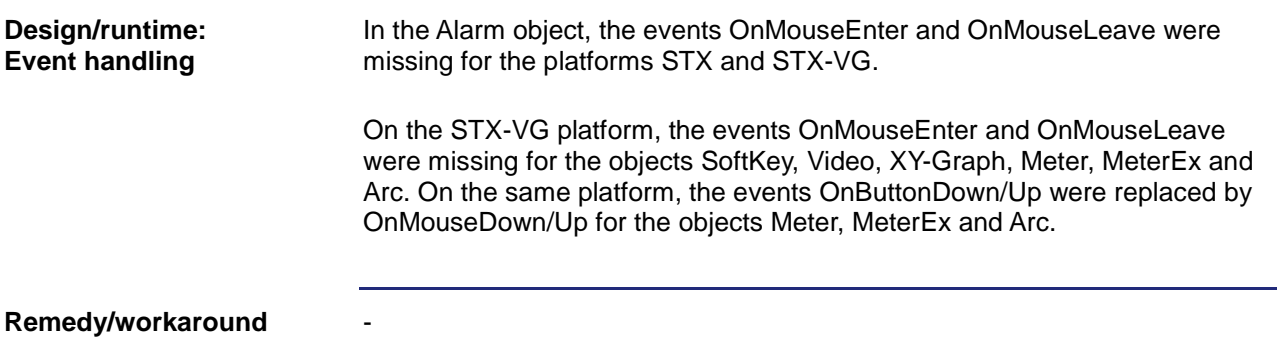

## <span id="page-32-1"></span>**Various properties of the vector graphic MeterEx could not be changed by VisuCmd**

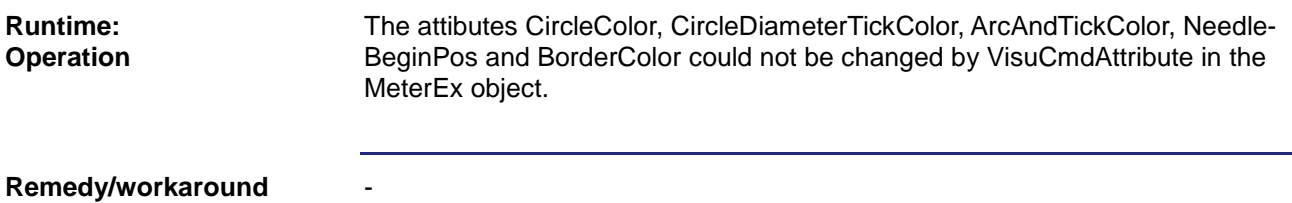

<span id="page-32-2"></span>**Child elements of containers did not become visible in the vector graphic platform when changing to visible**

Changing from the invisible to visible in containers, their child objects were not displayed. **Runtime: Presentation error**

**Remedy/workaround**

-

## <span id="page-32-3"></span>**After deactivating the latest active alarm, the alarm dialog was not closed any more**

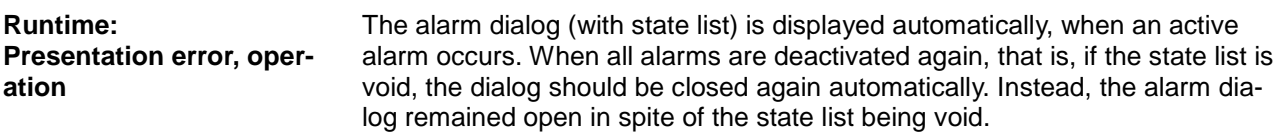

#### 3 Fixed software bugs

**Remedy/workaround**

-

#### <span id="page-33-0"></span>**Vector graphic alarm dialog displayed the top alarm message in gray color**

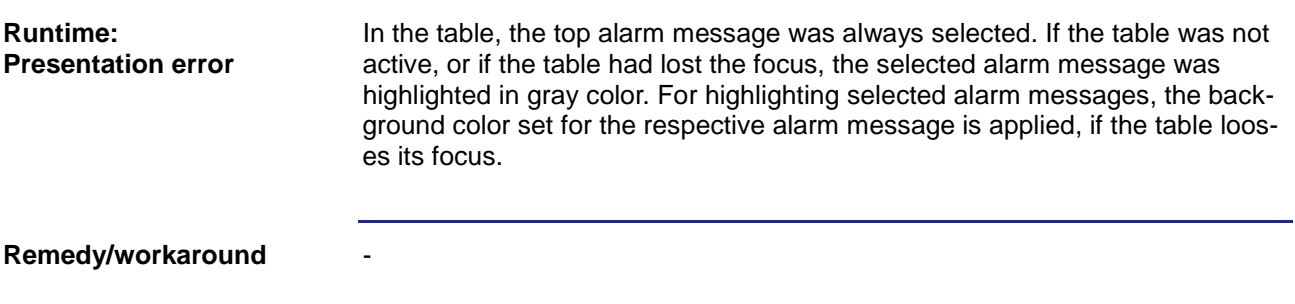

# <span id="page-33-1"></span>**The ComboBox object did not trigger an OnSelectionChange event**

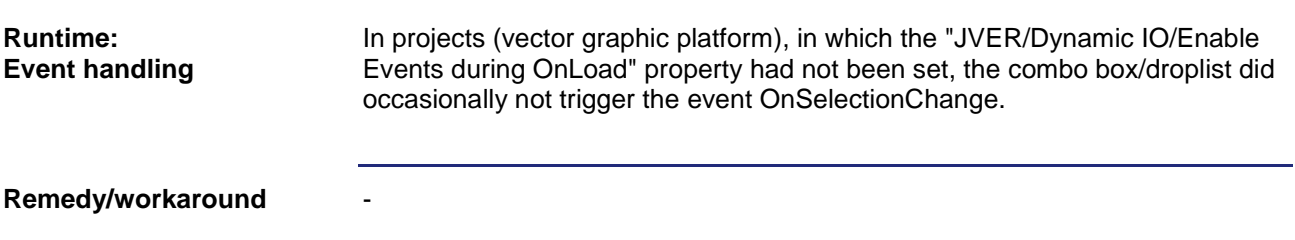

#### <span id="page-33-2"></span>**During text entry, the ComboBox object triggered the OnChange event each time a key was hit**

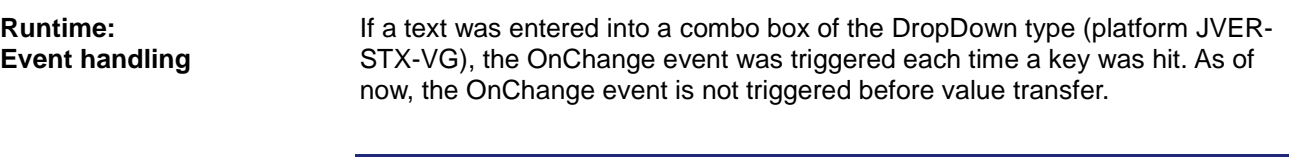

**Remedy/workaround**

-

## <span id="page-33-3"></span>**Combo box/DropDownList without a dynamics feature did not display an entry**

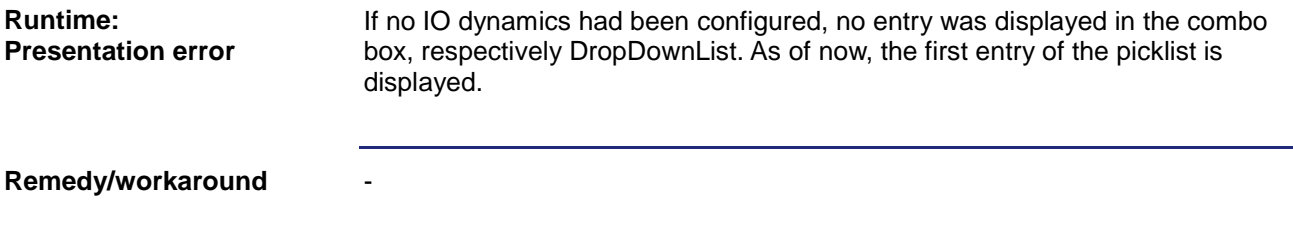

-

## <span id="page-34-0"></span>**Child objects of a grouping comprising negative coordinates were not rendered correctly**

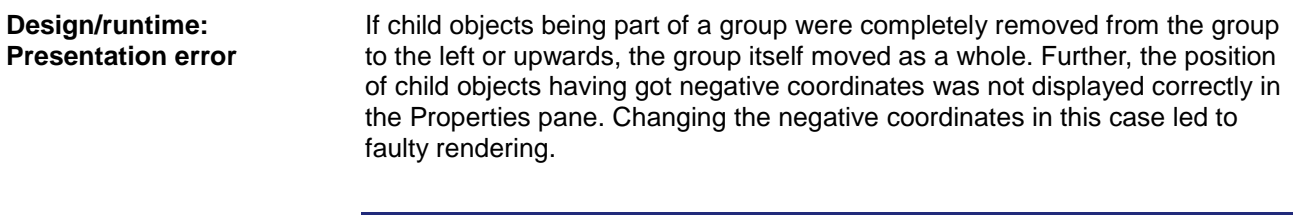

**Remedy/workaround**

#### <span id="page-34-1"></span>**Partially, vector graphic dialogs were rendered too big**

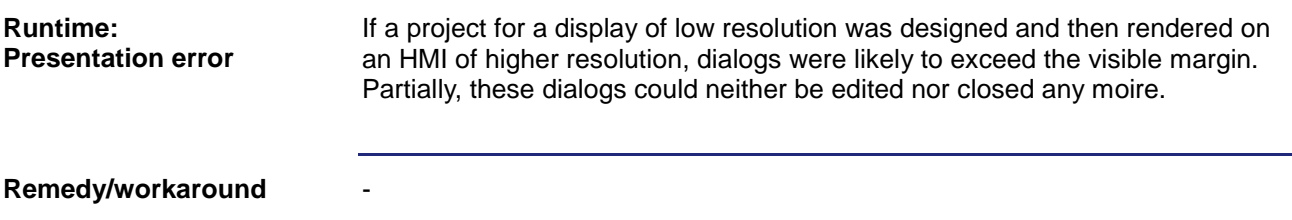

#### <span id="page-34-2"></span>**The allocation of column and line heads in the Grid object was not correct**

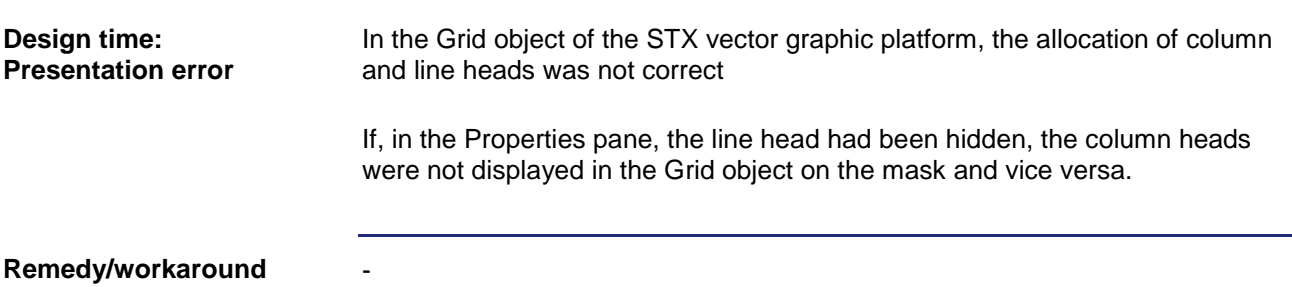

#### <span id="page-34-3"></span>**Line objects which had been referenced by a pointer, respectively within a grouping, showed a wrong position**

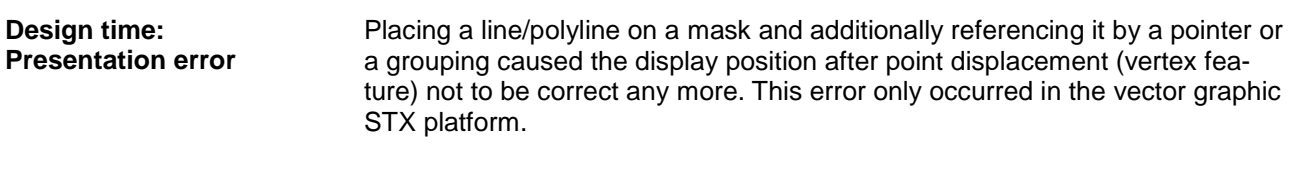

#### 3 Fixed software bugs

**Remedy/workaround**

-

#### <span id="page-35-0"></span>**In spite of issuing the command WriteVariable, multidimensional arrays of a TagDB file could not be written**

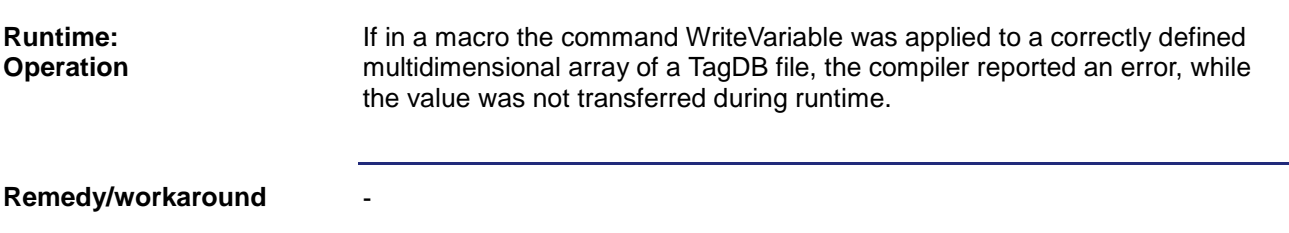

## <span id="page-35-1"></span>**The ObjectPointer did not trigger an OnReferenceChanged event**

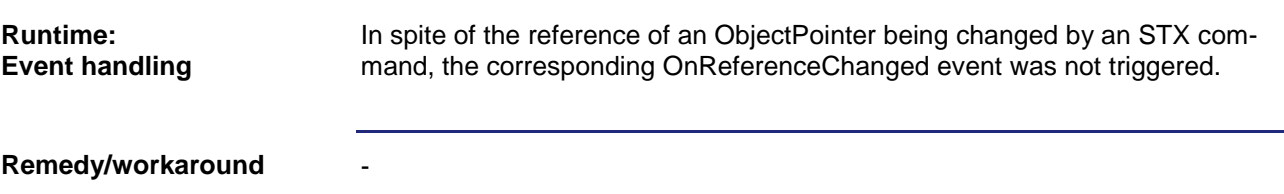

## <span id="page-35-2"></span>**The Text object did not trigger a Change event at language selection**

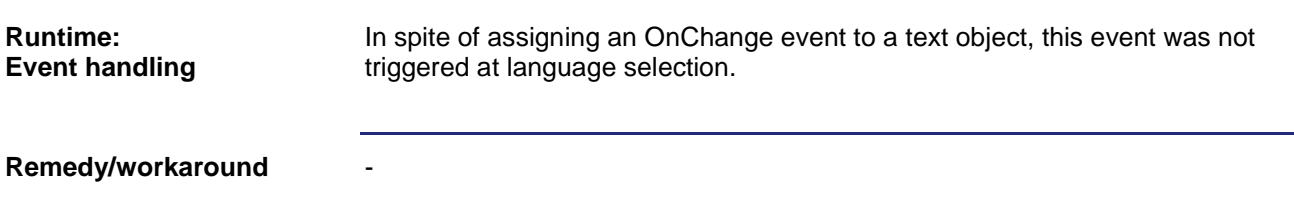

## <span id="page-35-3"></span>**Vector graphic: The user level must not be deleted while it is still being used**

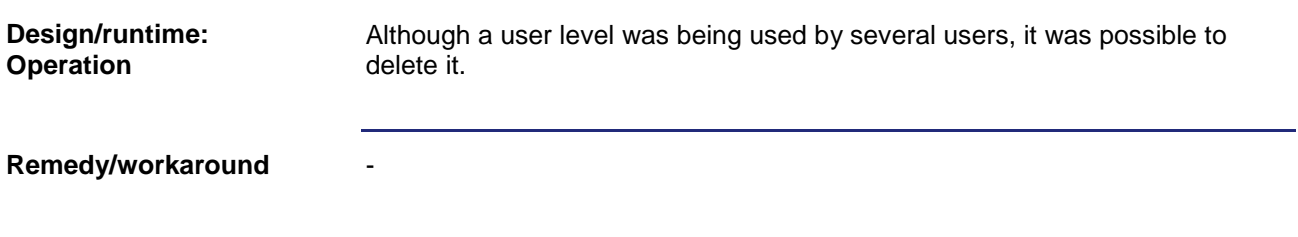

#### <span id="page-36-0"></span>**The xy graph does not render the upper y limit**

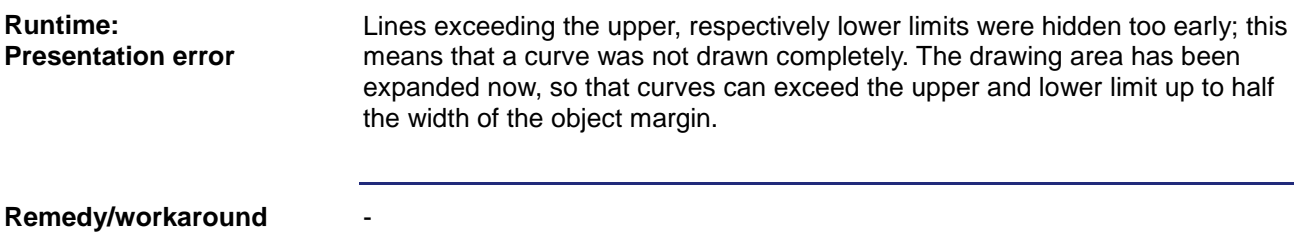

## <span id="page-36-1"></span>**The BorderStyle setting for the xy graph did not take any effect**

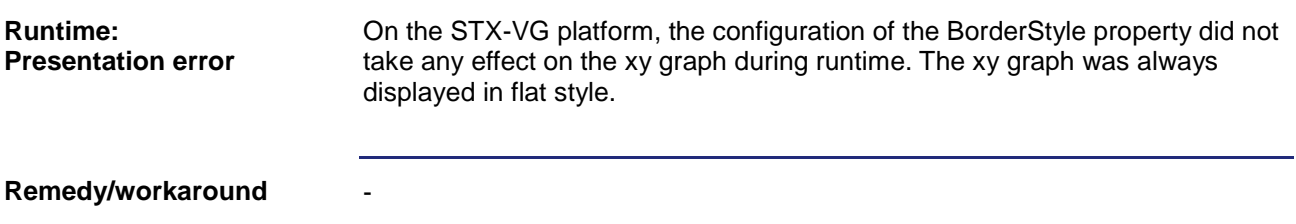

## <span id="page-36-2"></span>**Value entry was not canceled by hitting the ESC key**

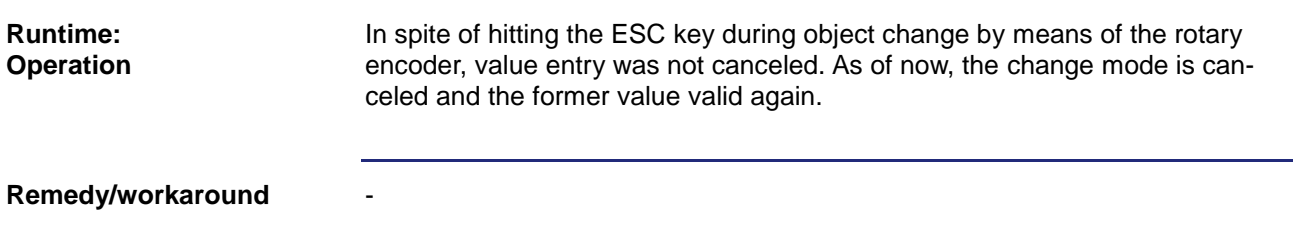

## <span id="page-36-3"></span>**An xy graph of two-dimensional Float array does not render a graph**

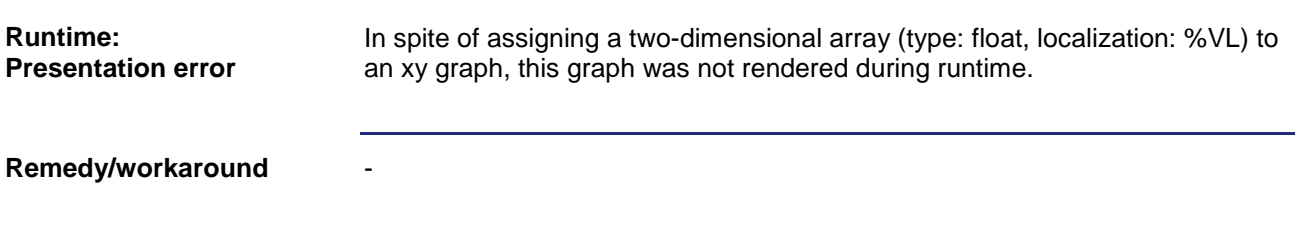

## <span id="page-36-4"></span>**Vector graphic project zooming did not work properly**

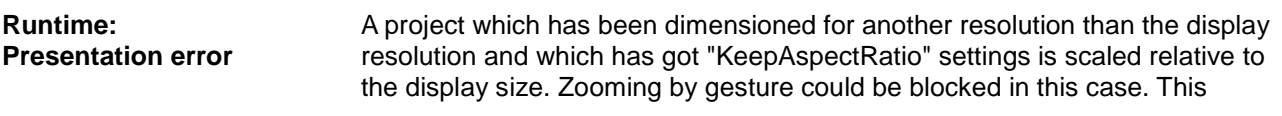

meant that only scrolling remained as a means of zooming.

**Remedy/workaround**

-

### <span id="page-37-0"></span>**ZoomToPage did not completely render the scrolled vector graphic mask**

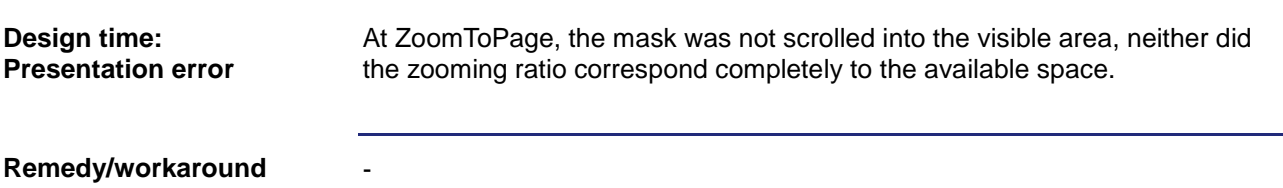

## <span id="page-37-1"></span>**Changing the Z folders in the vector graphic container causes the object to be hidden in the component editor**

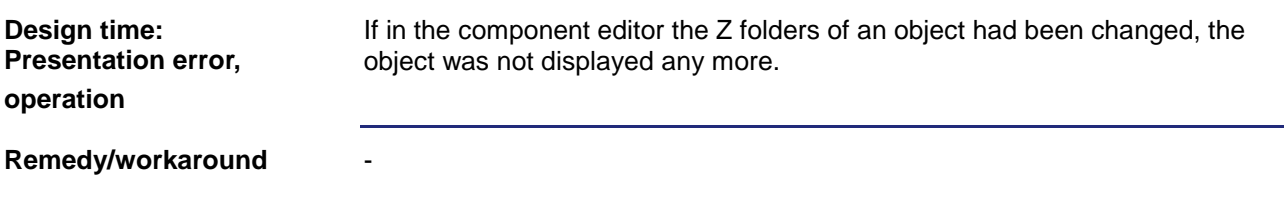

## <span id="page-37-2"></span>**Vector graphic: After pasting an object to a mask, the Z folder was faulty**

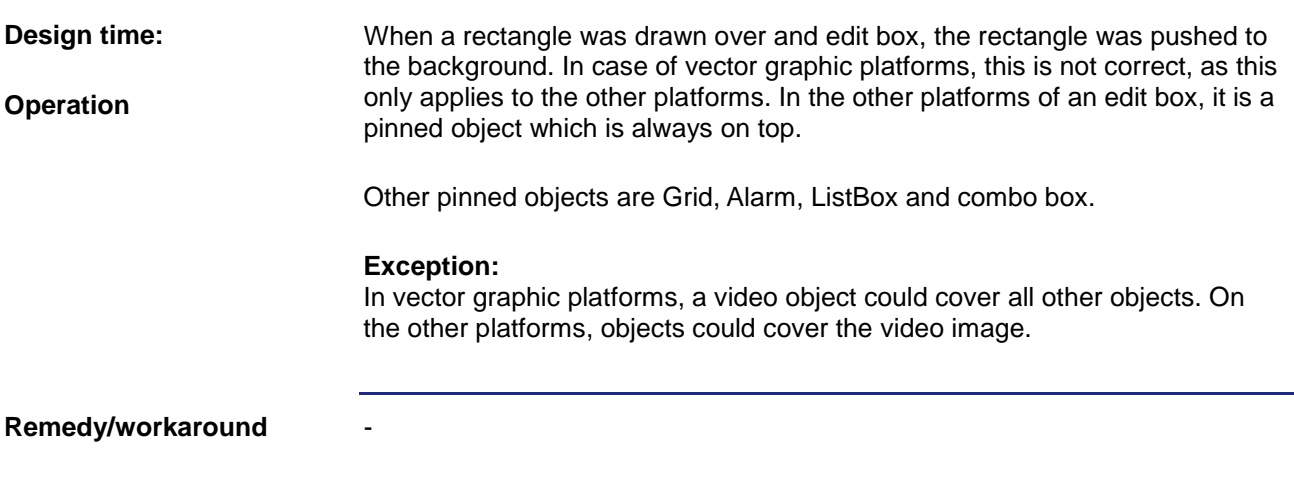

## <span id="page-38-0"></span>**Vector graphic platform: If the ListBox was not wide enough, the texts were displayed by including three dots.**

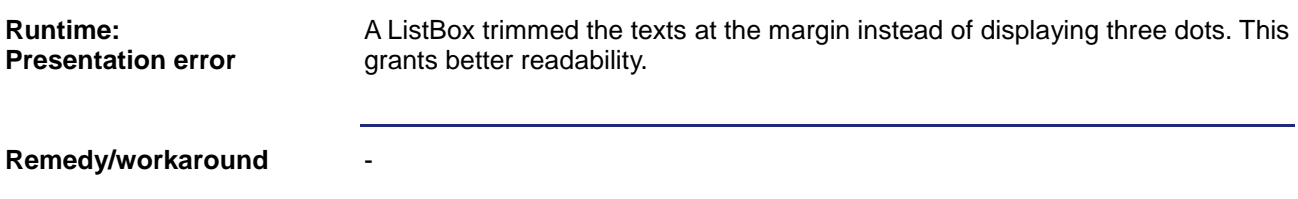

## <span id="page-39-0"></span>**Entering a deployment path without leading '\' resulted in a faulty path display**

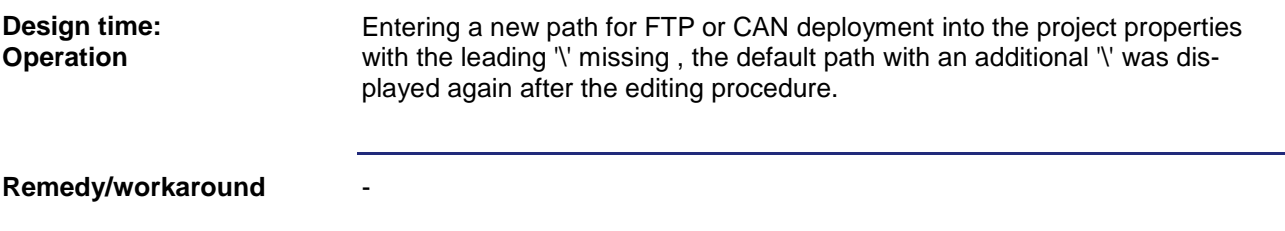

## <span id="page-39-1"></span>**The Slider object was not rendered correctly**

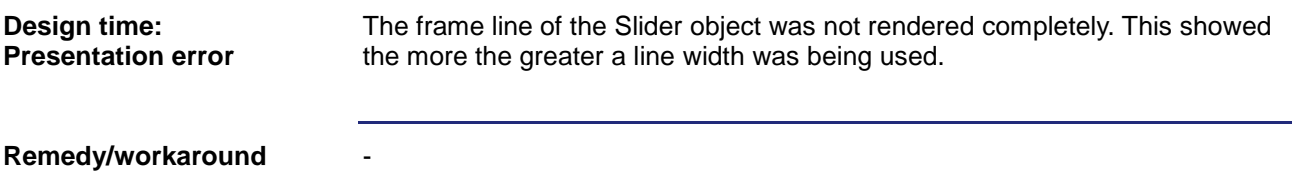

## <span id="page-39-2"></span>**Mouse coordinates in the status line were not displayed correctly after moving an object**

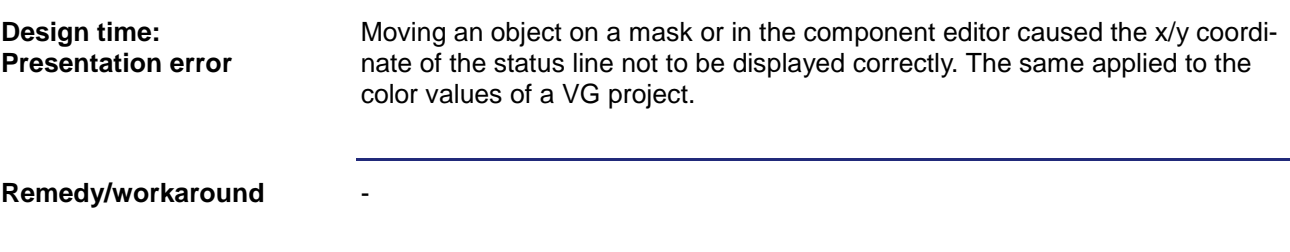

#### <span id="page-39-3"></span>**Prepare button caused the DeviceManager to be exited without notification**

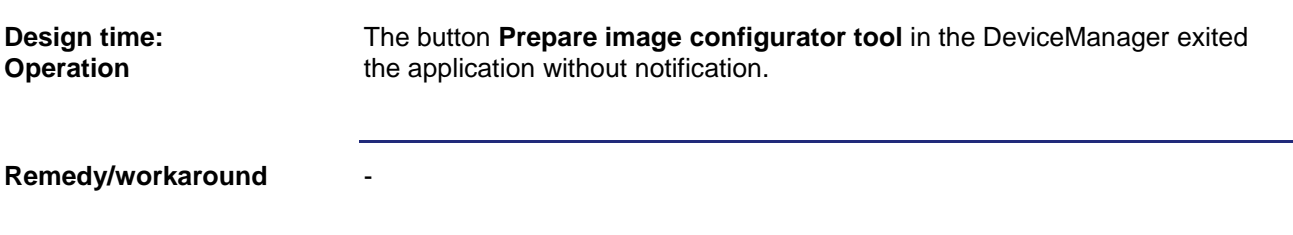

## <span id="page-40-0"></span>**A combination of MouseDown event and MouseUp event on the following side triggered two events on the STX platform**

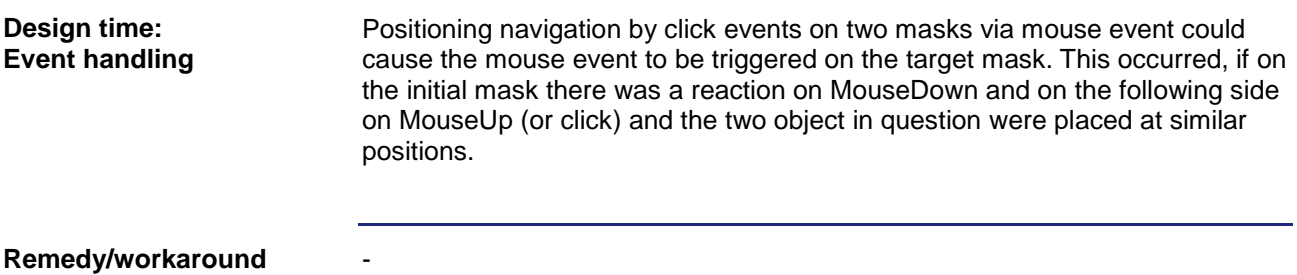

**Remedy/workaround**

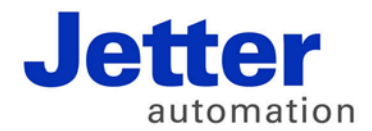

Jetter AG Graeterstrasse 2 71642 Ludwigsburg | Germany

Phone +49 7141 2550-0 Fax +49 7141 2550-425 info@jetter.de www.jetter.de

We automate your success.